# Contents

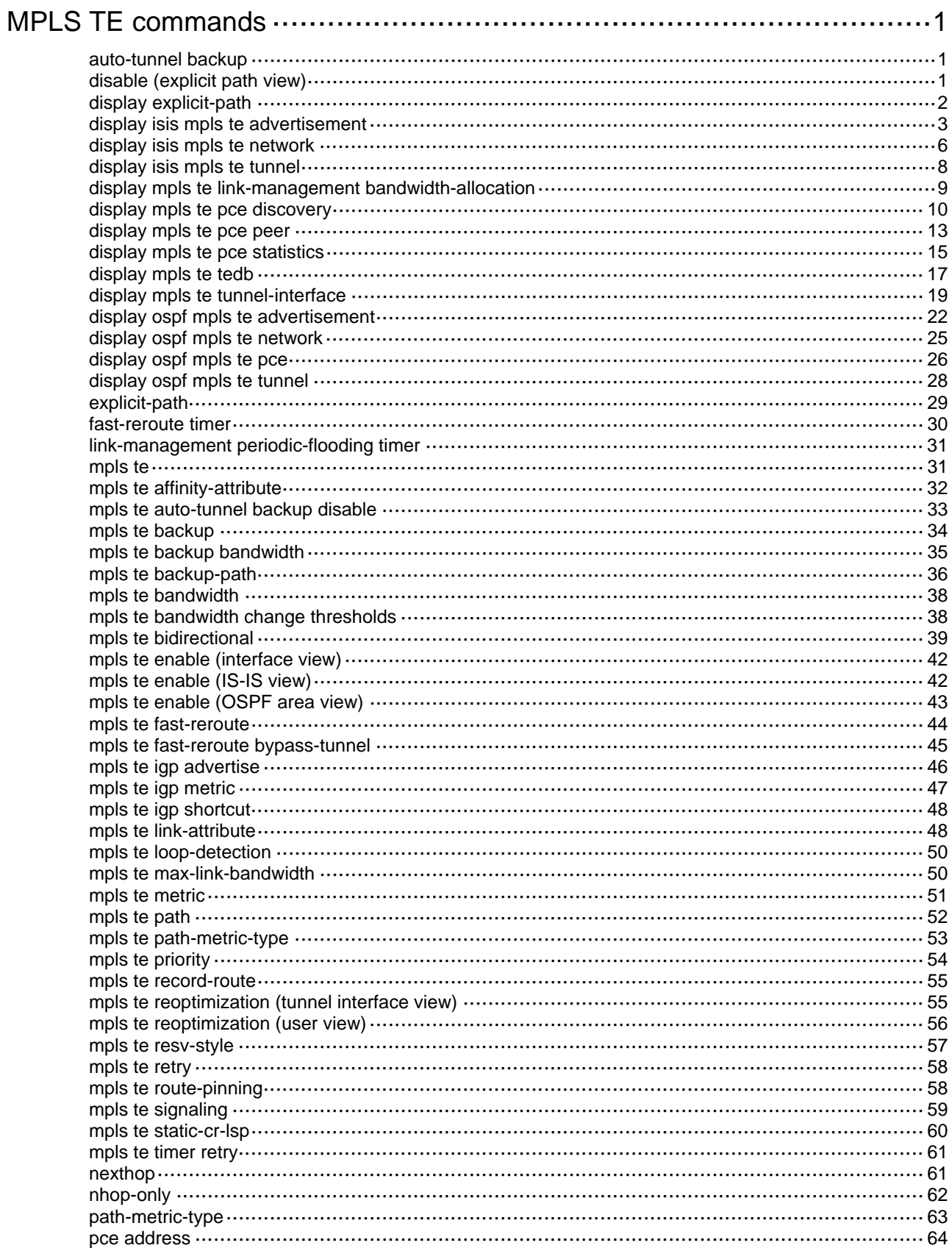

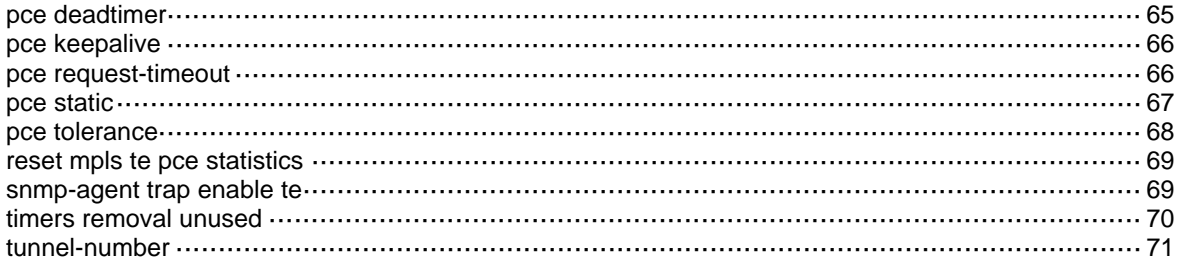

# <span id="page-2-1"></span><span id="page-2-0"></span>**MPLS TE commands**

# <span id="page-2-2"></span>auto-tunnel backup

Use **auto-tunnel backup** to enable the automatic bypass tunnel setup feature (also called auto FRR) globally, and enter MPLS TE auto FRR view.

Use **undo auto-tunnel backup** to disable the auto FRR feature globally.

#### **Syntax**

**auto-tunnel backup** 

**undo auto-tunnel backup** 

#### **Default**

The auto FRR feature is disabled globally.

#### **Views**

MPLS TE view

#### **Predefined user roles**

network-admin

mdc-admin

#### **Usage guidelines**

This feature enables the device to automatically set up two bypass tunnels for each primary CRLSP: one for link protection and the other for node protection. For the tunnels to be set up, you must also use the **tunnel-number** command to specify a tunnel interface number range.

Execution of the **undo auto-tunnel backup** command deletes all existing bypass tunnels automatically created for MPLS TE auto FRR.

If the PLR is the penultimate node of a primary CRLSP, the PLR does not create a node-protection bypass tunnel for the primary CRLSP.

#### **Examples**

# Enable the automatic bypass tunnel setup feature globally, and enter MPLS TE auto FRR view.

```
<Sysname> system-view 
[Sysname] mpls te 
[Sysname-te] auto-tunnel backup 
[Sysname-te-auto-bk]
```
# **Related commands**

**mpls te auto-backup disable** 

**nhop-only** 

**timers removal unused** 

**tunnel-number** 

# <span id="page-2-3"></span>disable (explicit path view)

Use **disable** to disable an explicit path.

Use **undo disable** to restore the default.

### <span id="page-3-0"></span>**Syntax**

**disable** 

**undo disable** 

## **Default**

The explicit path is enabled.

# **Views**

Explicit path view

# **Predefined user roles**

network-admin

mdc-admin

# **Usage guidelines**

You can use the **disable** command to prevent an explicit path from being used by a tunnel during explicit path configuration.

#### **Examples**

# Disable explicit path **path1**.

```
<Sysname> system-view 
[Sysname] explicit-path path1 
[Sysname-explicit-path-path1] disable
```
# <span id="page-3-1"></span>display explicit-path

Use **display explicit-path** to display explicit path information.

## **Syntax**

**display explicit-path** [ *path-name* ]

#### **Views**

Any view

# **Predefined user roles**

network-admin

network-operator

mdc-admin

mdc-operator

# **Parameters**

*path-name*: Displays information about the explicit path specified by its name, a case-sensitive string of 1 to 31 characters. If you do not specify this argument, the command displays information about all explicit paths.

#### **Examples**

# Display information about all explicit paths.

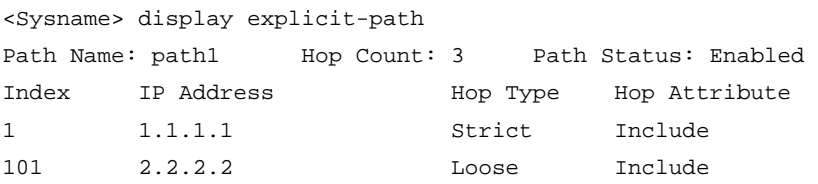

<span id="page-4-0"></span>201 3.3.3.3 - Exclude

#### **Table 1 Command output**

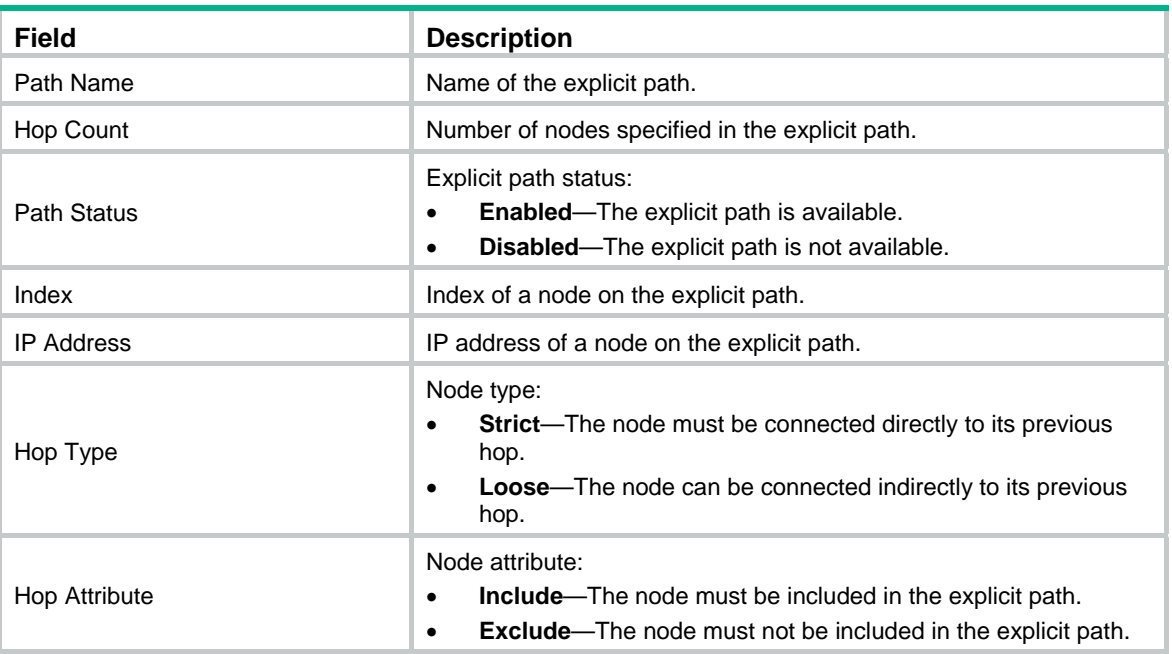

# <span id="page-4-1"></span>display isis mpls te advertisement

Use **display isis mpls te advertisement** to display link and node information in an IS-IS TEDB.

#### **Syntax**

```
display isis mpls te advertisement [ [ level-1 | level-2 ] |
[ originate-system system-id | local ] | verbose ] * [ process-id ]
```
#### **Views**

Any view

#### **Predefined user roles**

network-admin

network-operator

mdc-admin

mdc-operator

### **Parameters**

**level-1**: Displays link and node information for Level-1 routers.

**level-2**: Displays link and node information for Level-2 routers.

**originate-system** *system-id*: Displays link and node information advertised by the system specified by its system ID, in the format of XXXX.XXXX.XXXX.

**local**: Displays link and node information advertised by the local device.

**verbose**: Displays detailed information. If you do not specify this keyword, the command displays brief information.

*process-id*: Specifies an IS-IS process by its ID in the range of 1 to 65535. If you do not specify an IS-IS process, this command displays link and node information for all IS-IS processes.

#### **Usage guidelines**

If you do not specify the **level-1** or **level-2** keyword, this command displays link and node information for both Level-1 and Level-2 routers.

If you do not specify the **originate-system** *system-id* option or the **local** keyword, this command displays link and node information advertised by all systems.

#### **Examples**

# Display brief link and node information in the IS-IS TEDB for Level-1 routers.

<Sysname> display isis mpls te advertisement level-1

TE information for IS-IS(1)

---------------------------

Level-1 TE node and link information ------------------------------- Node total count : 2 Node index : 0 System ID : 0000.0000.0004 MPLS LSR ID : 4.4.4.4 Node flags  $: -/-/R/-$  Link total count : 1 Link information : Neighbour Frag ID Link Type Local Address Remote Address 0000.0000.0004.04 0x00 Broadcast 1.1.1.3 Node index : 1 System ID : 0000.0000.0001  $MPLS$  LSR ID :  $1.1.1.1$ Node flags  $: -/-/R/-$  Link total count : 1 Link information : Neighbour Frag ID Link Type Local Address Remote Address 0000.0000.0004.04 0x00 Broadcast 1.1.1.1 --

# Display detailed link and node information in the IS-IS TEDB for Level-1 routers.

<Sysname> display isis mpls te advertisement level-1 local verbose

TE information for IS-IS(1)

---------------------------

Level-1 TE node and link information

-------------------------------

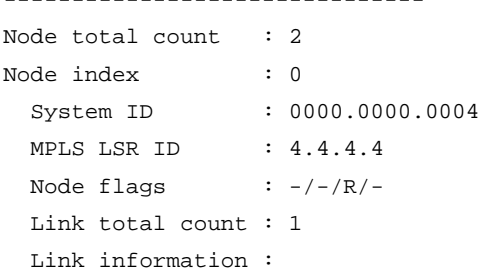

```
 Link index : 0 
   Neighbor : 0000.0000.0004.04 Frag ID : 0x00
   Link type : Broadcast Admin group : 0x00000000
    IGP metric : 10 TE metric : 10 
   Link flags : -/-/- Physical bandwidth: 12500000 bytes/sec 
    Reservable bandwidth: 0 bytes/sec 
    Unreserved bandwidth for each TE class: 
     TE class 0: 0 bytes/sec TE class 1: 0 bytes/sec
     TE class 2: 0 bytes/sec TE class 3: 0 bytes/sec
     TE class 4: 0 bytes/sec TE class 5: 0 bytes/sec
     TE class 6: 0 bytes/sec TE class 7: 0 bytes/sec
     TE class 8: 0 bytes/sec TE class 9: 0 bytes/sec
     TE class 10: 0 bytes/sec TE class 11: 0 bytes/sec
     TE class 12: 0 bytes/sec TE class 13: 0 bytes/sec
     TE class 14: 0 bytes/sec TE class 15: 0 bytes/sec
    Bandwidth constraint model: Prestandard DS-TE RDM 
    Bandwidth constraints: 
    BC[00]: 0 bytes/sec BC[01]: 0 bytes/sec
    Local address: 1.1.1.3 
Node index : 1
 System ID : 0000.0000.0001
  MPLS LSR ID : 1.1.1.1 
 Node flags \qquad : -/-/-/- Link total count : 1 
  Link information : 
  Link index : 0 
   Neighbor : 0000.0000.0004.04 Frag ID : 0x00
   Link type : Broadcast Admin group : 0x00000000
   IGP metric: 10 TE metric : 10
    Link flags: -/-/- 
    Physical bandwidth: 12500000 bytes/sec 
    Reservable bandwidth: 0 bytes/sec 
    Unreserved bandwidth for each TE class: 
    TE class 0: 0 bytes/sec TE class 1: 0 bytes/sec
     TE class 2: 0 bytes/sec TE class 3: 0 bytes/sec
     TE class 4: 0 bytes/sec TE class 5: 0 bytes/sec
     TE class 6: 0 bytes/sec TE class 7: 0 bytes/sec
     TE class 8: 0 bytes/sec TE class 9: 0 bytes/sec
     TE class 10: 0 bytes/sec TE class 11: 0 bytes/sec
     TE class 12: 0 bytes/sec TE class 13: 0 bytes/sec
      TE class 14: 0 bytes/sec TE class 15: 0 bytes/sec 
    Bandwidth constraint model: Prestandard DS-TE RDM 
    Bandwidth constraints: 
     BC[00]: 0 bytes/sec BC[01]: 0 bytes/sec
    Local address: 1.1.1.1
```

```
5
```
#### <span id="page-7-0"></span>**Table 2 Command output**

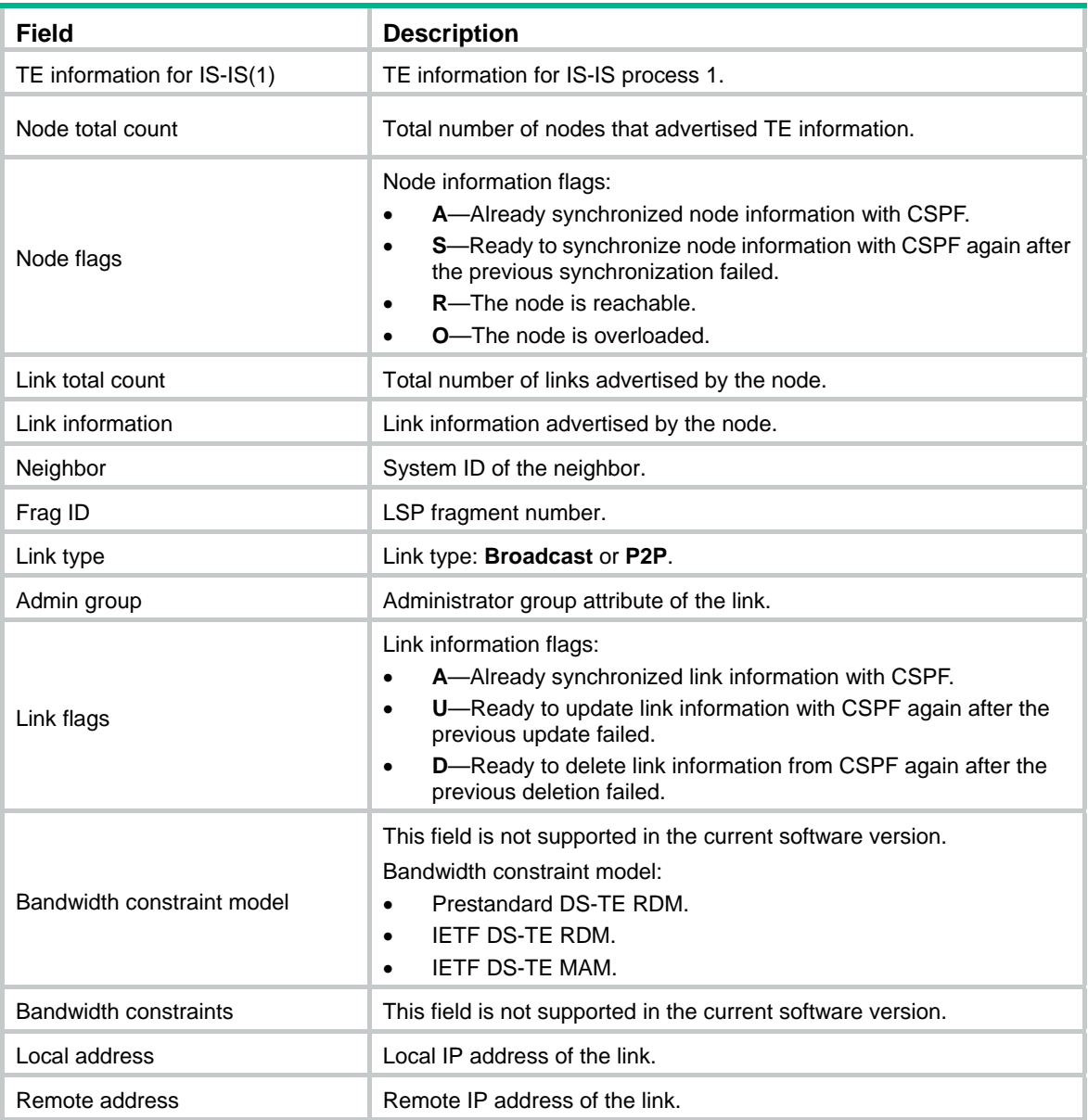

# <span id="page-7-1"></span>display isis mpls te network

Use **display isis mpls te network** to display network information in an IS-IS TEDB.

# **Syntax**

```
display isis mpls te network [ [ level-1 | level-2 ] | local | lsp-id lsp-id ]
* [ process-id ]
```
## **Views**

Any view

### **Predefined user roles**

network-admin

network-operator

mdc-admin

mdc-operator

#### **Parameters**

**level-1**: Displays network information for Level-1 routers.

**level-2**: Displays network information for Level-2 routers.

**local**: Displays network information advertised by the local device.

**lsp-id** *lsp-id*: Displays network information for an LSP. The *lsp-id* argument is the LSP ID in the format of *SYSID.Pseudonode ID*-*fragment num*. *SYSID* represents the system ID of the node or pseudonode that generates the LSP. *Pseudonode ID* represents ID of the pseudonode. *fragment num* represents the fragment number of the LSP.

*process-id*: Specifies an IS-IS process by its ID in the range of 1 to 65535. If you do not specify an IS-IS process, this command displays network information for all IS-IS processes.

### **Usage guidelines**

If you do not specify the **level-1** or **level-2** keyword, this command displays network information for both Level-1 and Level-2 routers.

If you do not specify the **local** keyword or the **lsp-id** *lsp-id* option, this command displays all TE network information.

#### **Examples**

# Display network information in IS-IS TEDBs.

<Sysname> display isis mpls te network

 TE information for IS-IS(1) --------------------------

Level-1 network information

 $-$ 

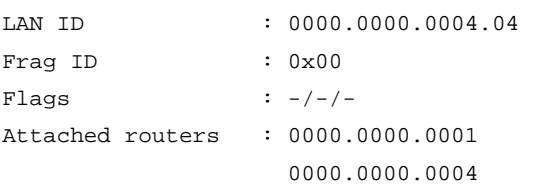

#### Level-2 Network Information

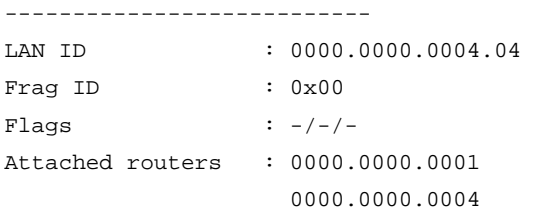

#### **Table 3 Command output**

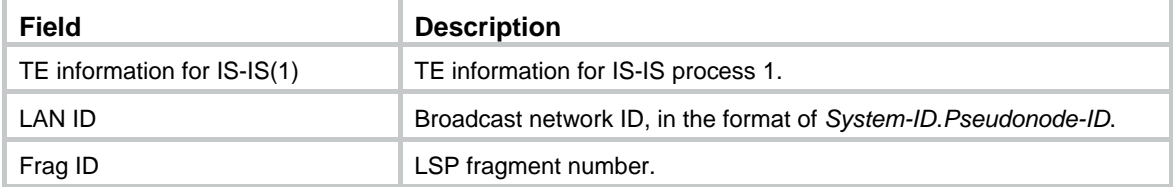

<span id="page-9-0"></span>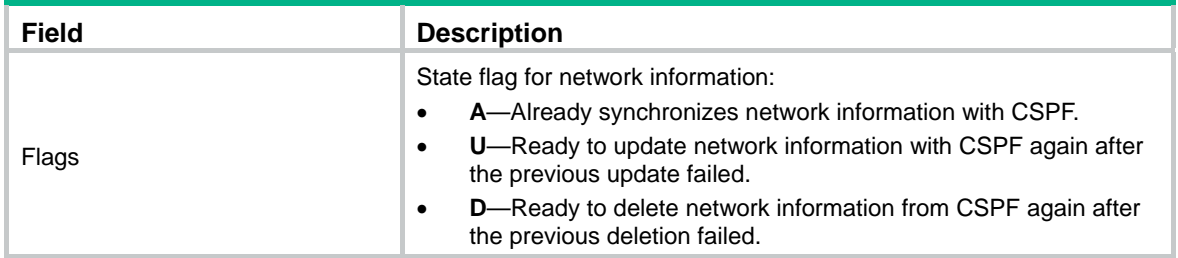

# <span id="page-9-1"></span>display isis mpls te tunnel

Use **display isis mpls te tunnel** to display MPLS TE tunnel interface information for IS-IS.

#### **Syntax**

```
display isis mpls te tunnel [ level-1 | level-2 ] [ process-id ]
```
### **Views**

Any view

# **Predefined user roles**

network-admin

network-operator

mdc-admin

mdc-operator

### **Parameters**

**level-1**: Displays tunnel interface information for Level-1 routers.

**level-2**: Displays tunnel interface information for Level-2 routers.

*process-id*: Specifies an IS-IS process by its ID in the range of 1 to 65535. If you do not specify an IS-IS process, this command displays tunnel information for all IS-IS processes.

# **Usage guidelines**

If you do not specify the **level-1** or **level-2** keyword, this command displays IS-IS tunnel interface information for both IS-IS Level-1 and IS-IS Level-2 routers.

#### **Examples**

# Display MPLS TE tunnel interface information for IS-IS.

```
<Sysname> display isis mpls te tunnel
```
MPLS-TE tunnel information for IS-IS(1)

```
 ---------------------------------------
```
Level-1 Tunnel Statistics

```
 -------------------------
```
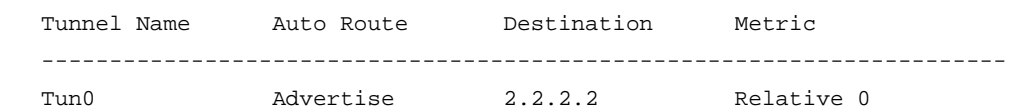

Level-2 Tunnel Statistics

```
 Tunnel Name Auto Route Destination Metric 
 ----------------------------------------------------------------------- 
Tun0 Advertise 2.2.2.2 Relative 0
```
-------------------------

#### **Table 4 Command output**

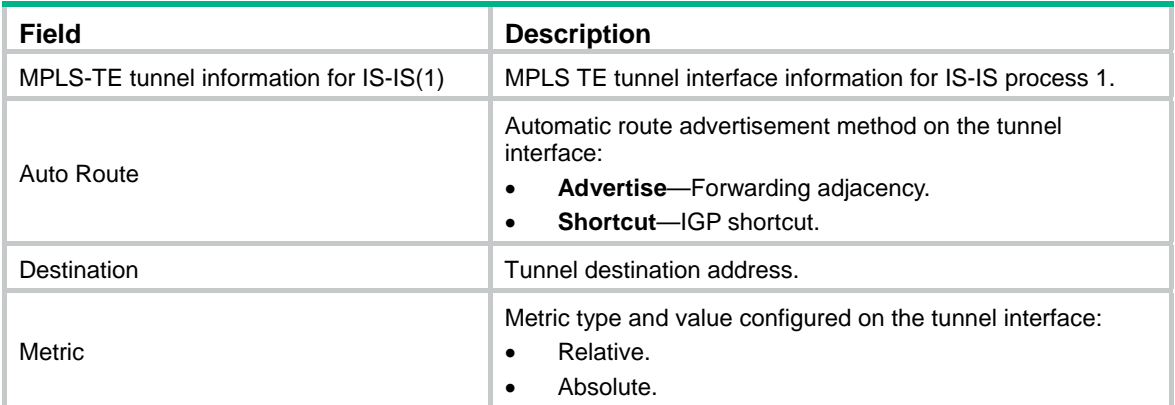

# <span id="page-10-1"></span>display mpls te link-management bandwidth-allocation

Use **display mpls te link-management bandwidth-allocation** to display bandwidth information on MPLS TE-enabled interfaces.

#### **Syntax**

```
display mpls te link-management bandwidth-allocation [ interface 
interface-type interface-number ]
```
#### **Views**

Any view

#### **Predefined user roles**

network-admin

network-operator

mdc-admin

mdc-operator

#### **Parameters**

**interface** *interface-type interface-number*: Displays bandwidth information on the interface specified by its type and number. If you do not specify this option, the command displays bandwidth information on all MPLS TE-enabled interfaces.

#### **Examples**

# Display bandwidth information on all MPLS TE-enabled interfaces.

```
<Sysname> display mpls te link-management bandwidth-allocation 
Interface: Vlan-interface10 
  Max Reservable Bandwidth of Prestandard RDM : 0 kbps 
 Max Reservable Bandwidth of IETF RDM : 0 kbps
 Max Reservable Bandwidth of IETF MAM : 0 kbps
  Allocated Bandwidth-Item Count : 1
```
<span id="page-11-0"></span>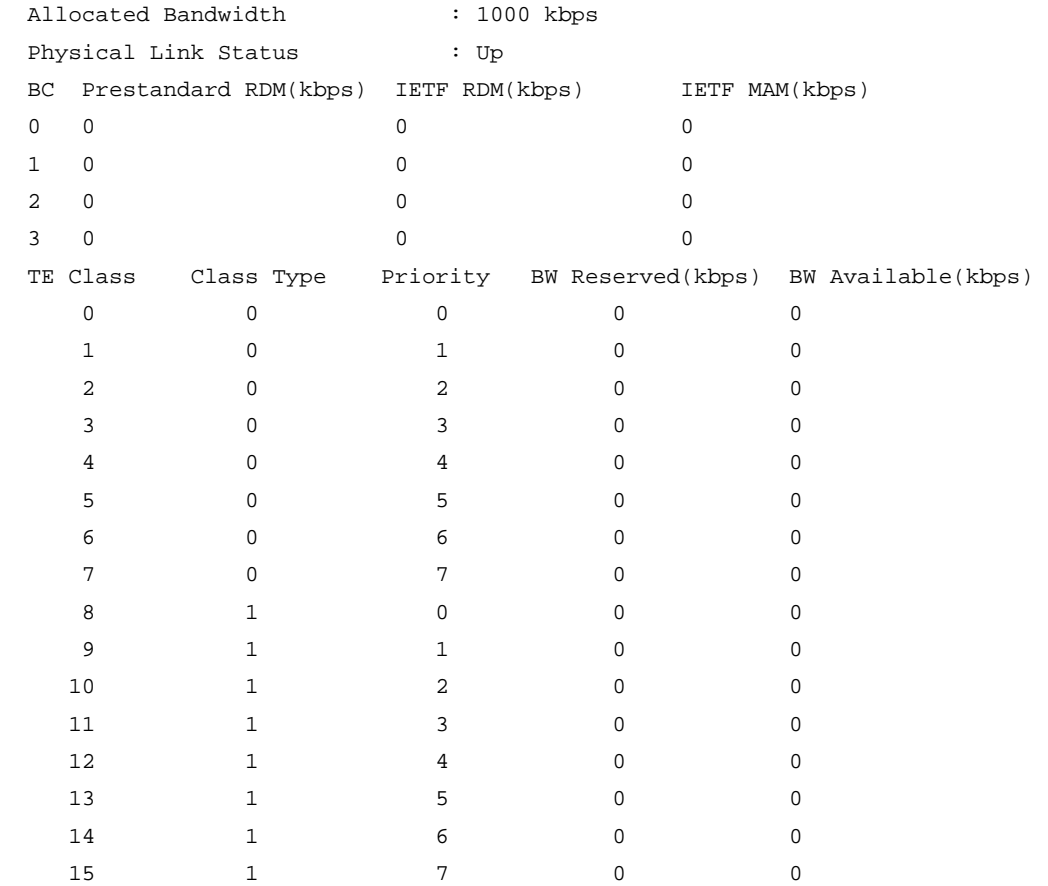

#### **Table 5 Command output**

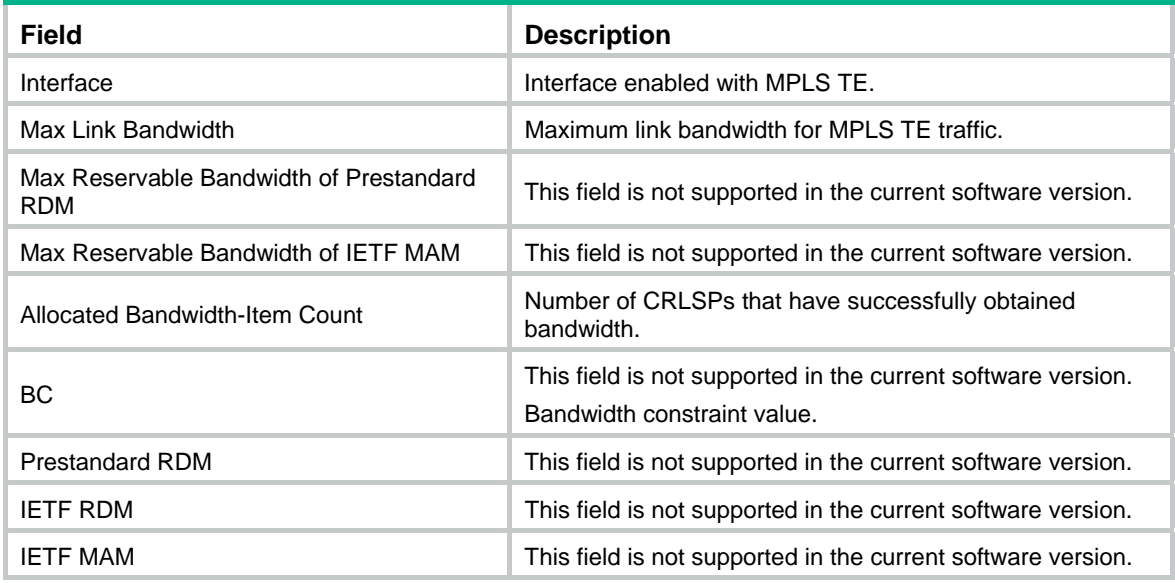

# **Related commands**

**mpls te max-link-bandwidth** 

# <span id="page-11-1"></span>display mpls te pce discovery

Use **display mpls te pce discovery** to display information about discovered PCEs.

#### **Syntax**

```
display mpls te pce discovery [ ip-address ] [ verbose ]
```
#### **Views**

Any view

# **Predefined user roles**

network-admin

network-operator

mdc-admin

mdc-operator

#### **Parameters**

*ip-address*: Specifies a PCE by its IP address. If you do not specify this argument, the command displays information about all discovered PCEs.

**verbose**: Displays detailed information. If you do not specify this keyword, the command displays brief information.

#### **Examples**

# Display brief information about PCE 100.100.100.150.

```
<Sysname> display mpls te pce discovery 100.100.100.150 
Total number of PCEs: 1 
Peer address Discovery methods
100.100.100.150 Static, OSPF
```
#### # Display brief information about all discovered PCEs.

<Sysname> display mpls te pce discovery Total number of PCEs: 3 Peer address Discovery methods 100.100.100.10 OSPF 100.100.100.150 Static, OSPF 100.100.100.160 Static

#### **Table 6 Command output**

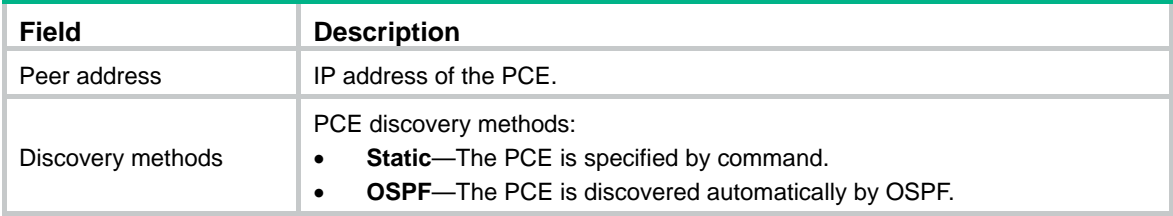

#### # Display detailed information about PCE 2.2.2.9.

<Sysname> display mpls te pce discovery 2.2.2.9 verbose PCE address: 2.2.2.9 Discovery methods: OSPF Path scopes: Path scope **Preference**  Compute intra-area paths 7 Act as PCE for inter-area TE LSP computation 6 Act as a default PCE for inter-area TE LSP computation 6 Capabilities:

```
 Bidirectional path computation 
   Support for request prioritization 
   Support for multiple requests per message 
 Domains: 
   OSPF 1 area 0.0.0.0 
   OSPF 1 area 0.0.0.1
```
#### # Display detailed information about all discovered PCEs.

```
<Sysname> display mpls te pce discovery verbose 
PCE address: 2.2.2.9
  Discovery methods: OSPF 
  Path scopes: 
   Path scope Preference
   Compute intra-area paths 7
   Act as PCE for inter-area TE LSP computation 6
   Act as a default PCE for inter-area TE LSP computation 6
  Capabilities: 
    Bidirectional path computation 
    Support for request prioritization 
    Support for multiple requests per message 
  Domains: 
    OSPF 1 area 0.0.0.0 
    OSPF 1 area 0.0.0.1 
PCE address: 4.4.4.9 
  Discovery methods: OSPF 
  Path scopes: 
   Path scope Preference
   Compute intra-area paths 7
   Act as PCE for inter-area TE LSP computation 6
  Capabilities: 
    Bidirectional path computation 
    Support for request prioritization 
    Support for multiple requests per message 
  Domains: 
    OSPF 1 area 0.0.0.2 
  Neighbor domains:
```
# OSPF 1 area 0.0.0.0 **Table 7 Command output**

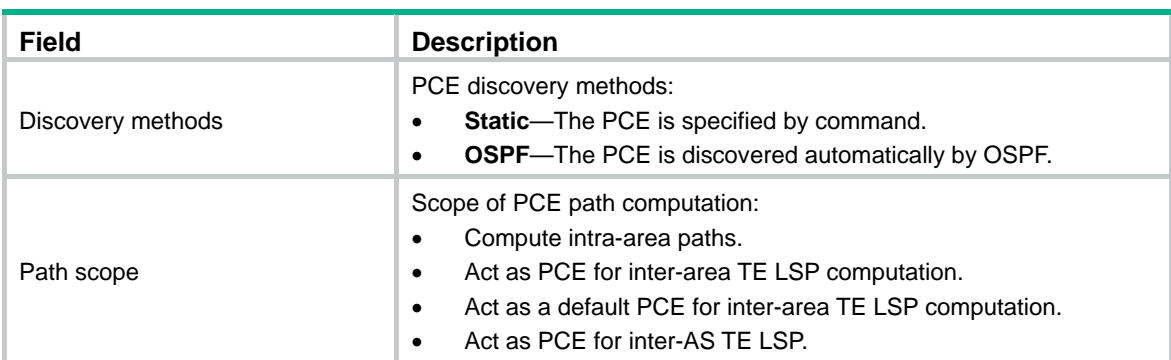

<span id="page-14-0"></span>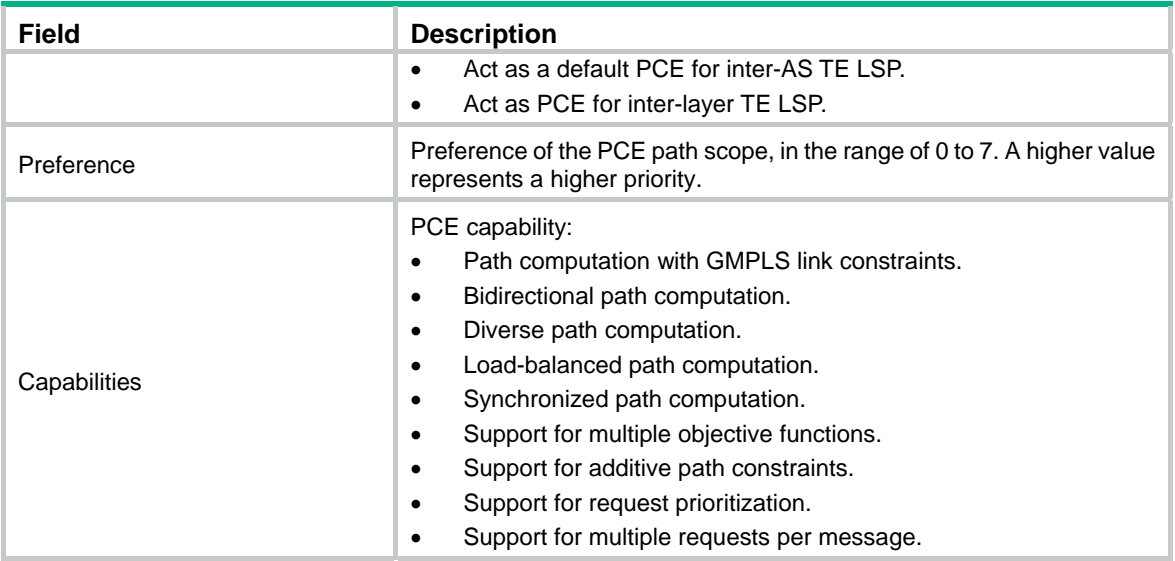

# <span id="page-14-1"></span>display mpls te pce peer

Use **display mpls te pce peer** to display PCC and PCE peer information.

#### **Syntax**

**display mpls te pce peer** [ *ip-address* ] [ **verbose** ]

# **Views**

Any view

# **Predefined user roles**

network-admin

network-operator

mdc-admin

mdc-operator

### **Parameters**

*ip-address*: Specifies a peer by its IP address. If you do not specify this argument, the command displays information about all peers.

**verbose**: Displays detailed information. If you do not specify this keyword, the command displays brief information.

### **Usage guidelines**

This command displays information about peers that are establishing or have established PCEP sessions to the local device.

#### **Examples**

# Display brief information about all peers.

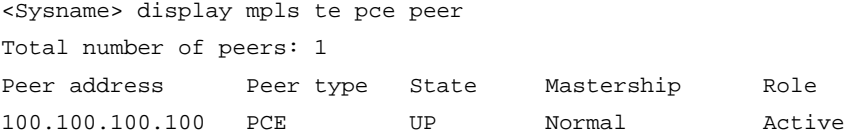

# **Table 8 Command output**

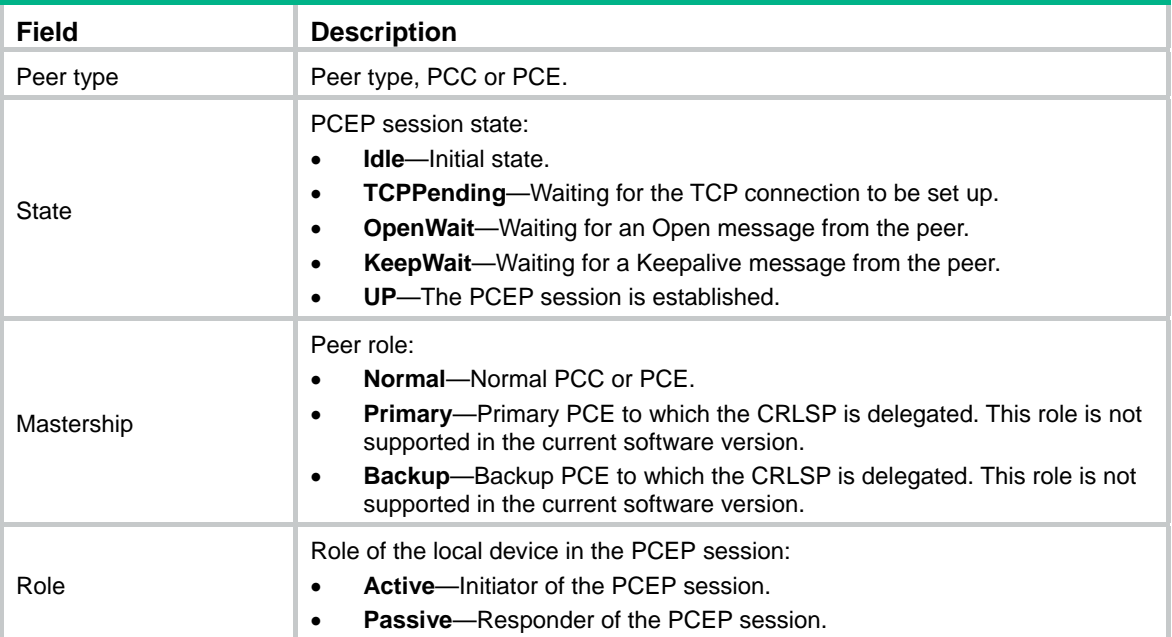

# # Display detailed information about all peers.

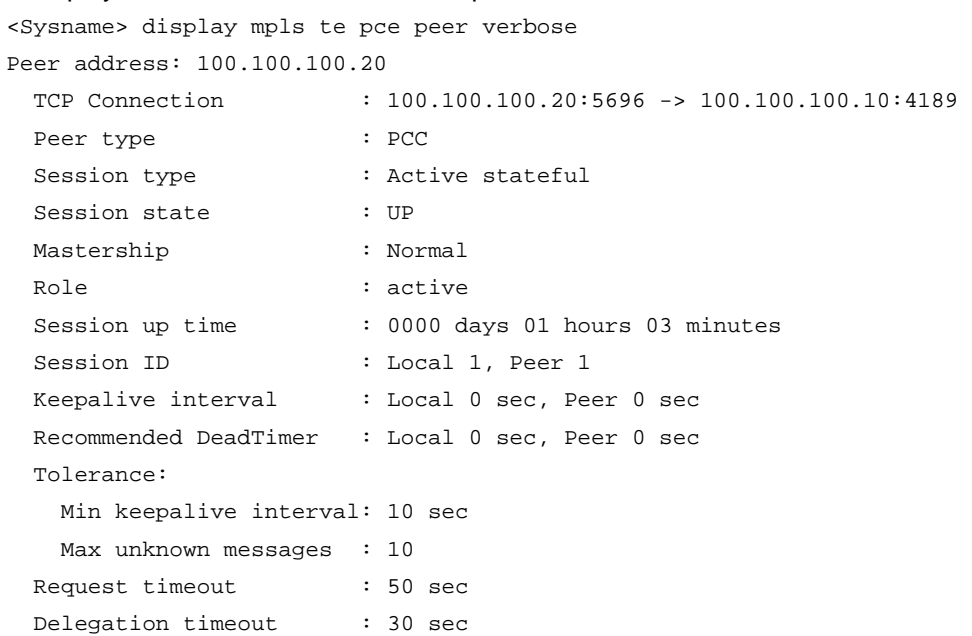

# **Table 9 Command output**

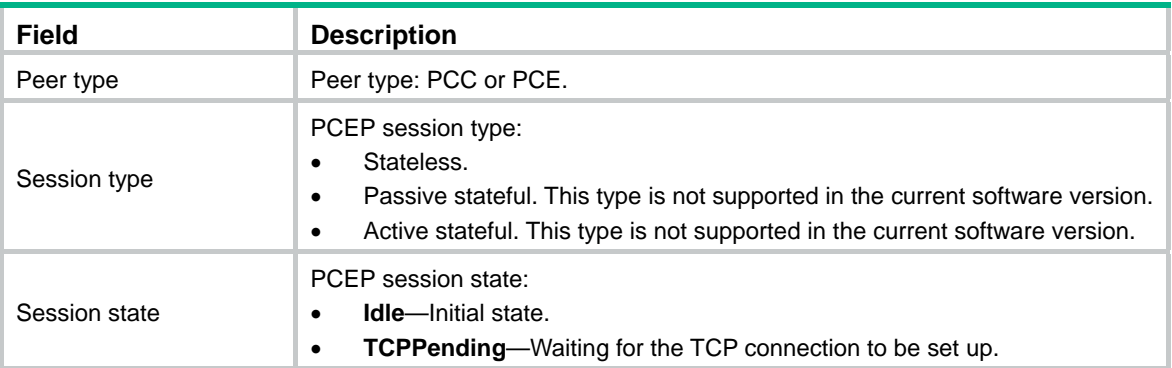

<span id="page-16-0"></span>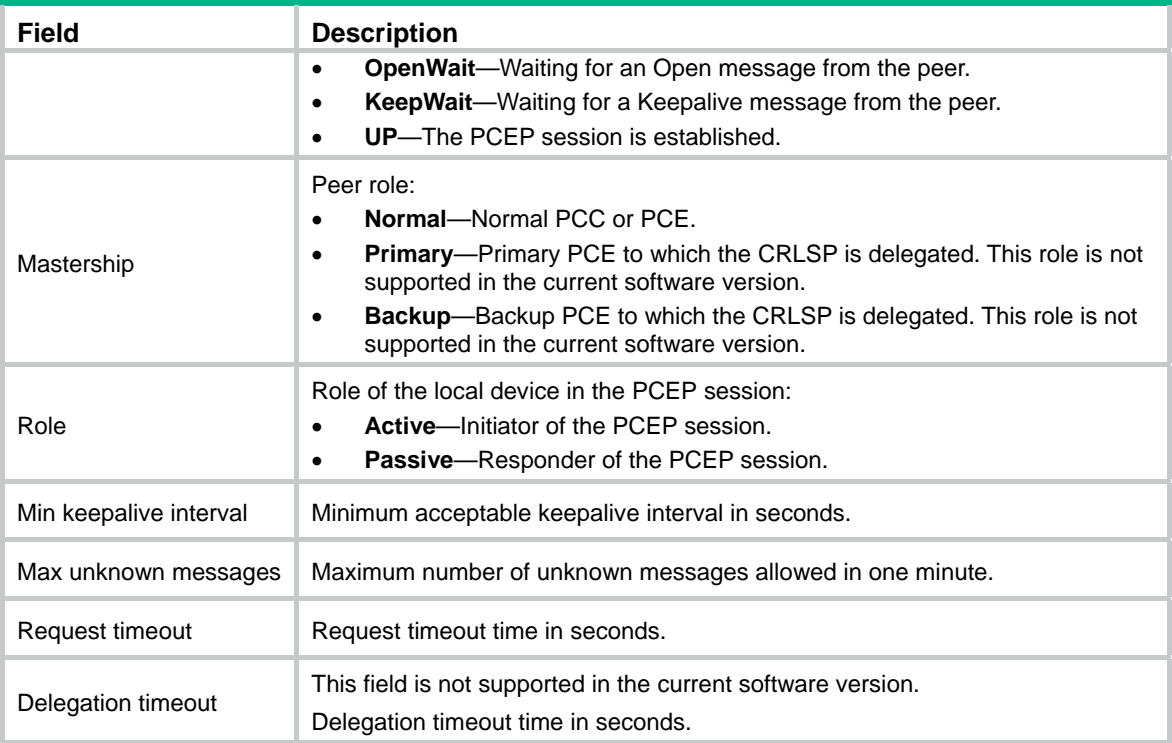

# <span id="page-16-1"></span>display mpls te pce statistics

Use **display mpls te pce statistics** to display PCC and PCE statistics.

# **Syntax**

**display mpls te pce statistics** [ *ip-address* ]

# **Views**

Any view

# **Predefined user roles**

network-admin

network-operator

mdc-admin

mdc-operator

# **Parameters**

*ip-address*: Specifies a PCC or PCE by its IP address. If you do not specify this argument, the command displays statistics about all PCEs and PCCs.

#### **Examples**

# Display statistics about all PCCs and PCEs.

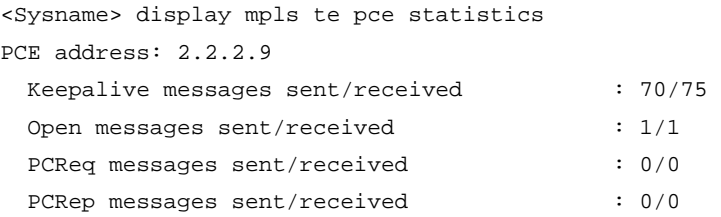

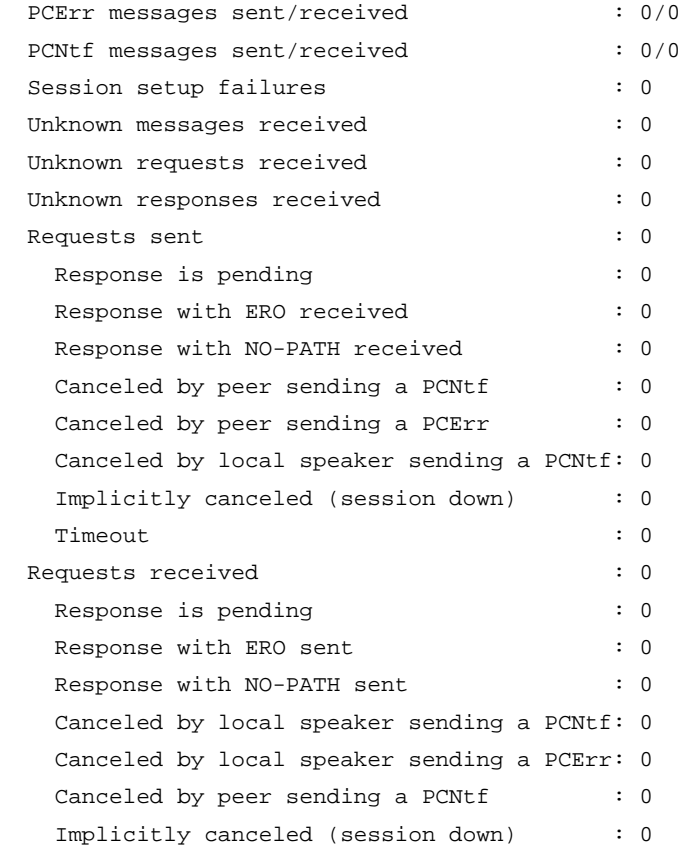

# **Table 10 Command output**

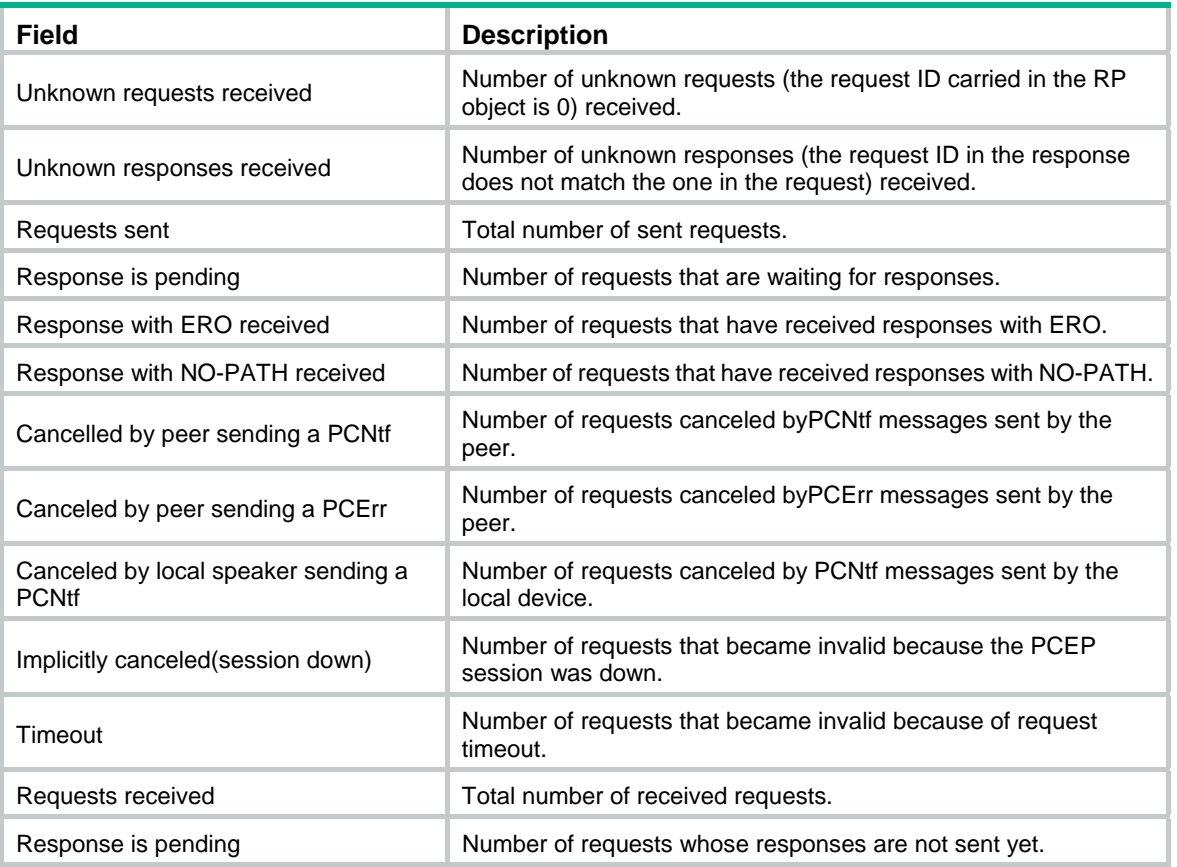

<span id="page-18-0"></span>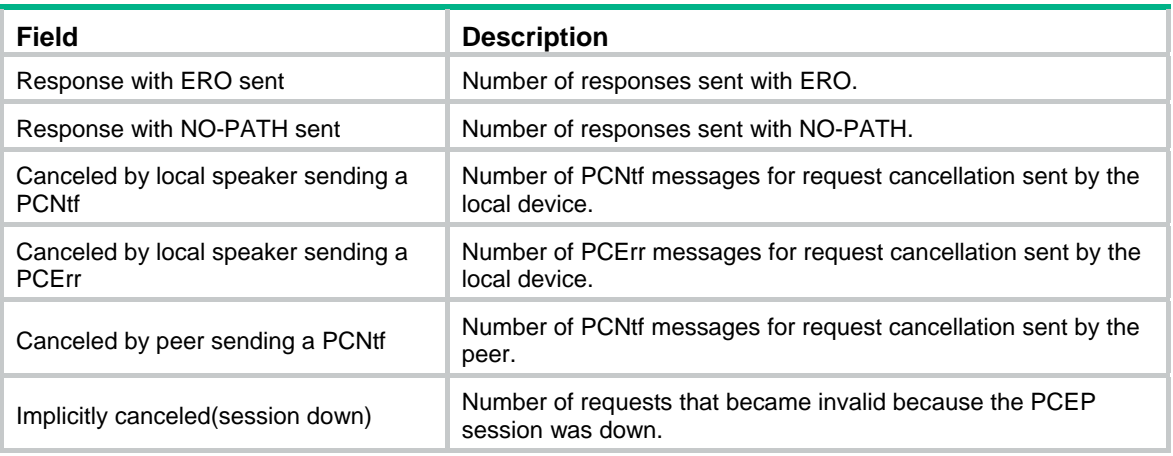

# <span id="page-18-1"></span>display mpls te tedb

Use **display mpls te tedb** to display MPLS TE database (TEDB) information.

#### **Syntax**

```
display mpls te tedb { { isis { level-1 | level-2 } | ospf area area-id } | link
ip-address | network | node [ local | mpls-lsr-id ] | summary }
```
#### **Views**

Any view

#### **Predefined user roles**

network-admin

network-operator

mdc-admin

mdc-operator

# **Parameters**

**isis**: Displays TEDB information for IS-IS.

**level-1**: Displays TEDB information for Level-1 routers.

**level-2**: Displays TEDB information for Level-2 routers.

**ospf area** *area-id*: Displays TEDB information for an OSPF area. The value range for the OSPF area ID is 0 to 4294967295.

**link** *ip-address*: Displays TEDB information for a link. The *ip-address* argument represents the IP address of the local interface on the link.

**network**: Displays TEDB information for all broadcast and NBMA networks.

**node**: Displays TEDB information for the local or specified node. If you do not specify the **local** keyword or the *mpls-lsr-id* argument, this command displays TEDB information for all nodes.

**local**: Displays TEDB information for the local node.

*mpls-lsr-id*: Displays TEDB information for the node specified by its MPLS LSR ID.

**summary**: Displays summary TEDB information.

### **Examples**

# Display TEDB information for all broadcast and NBMA networks.

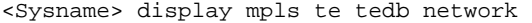

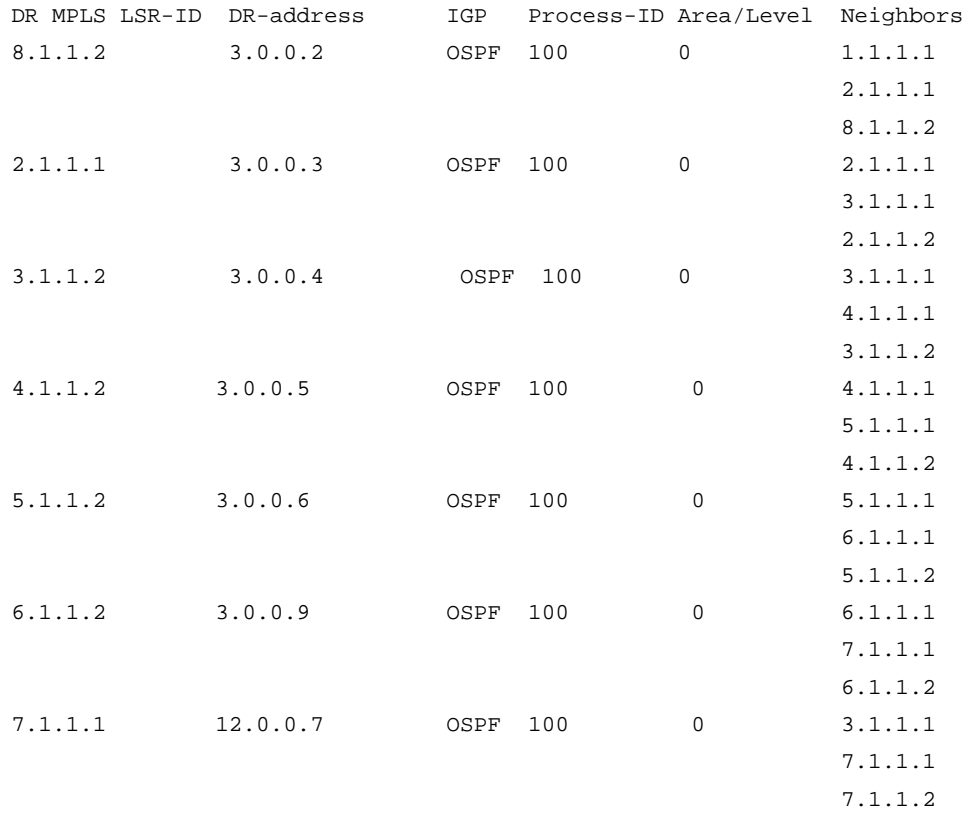

# **Table 11 Command output**

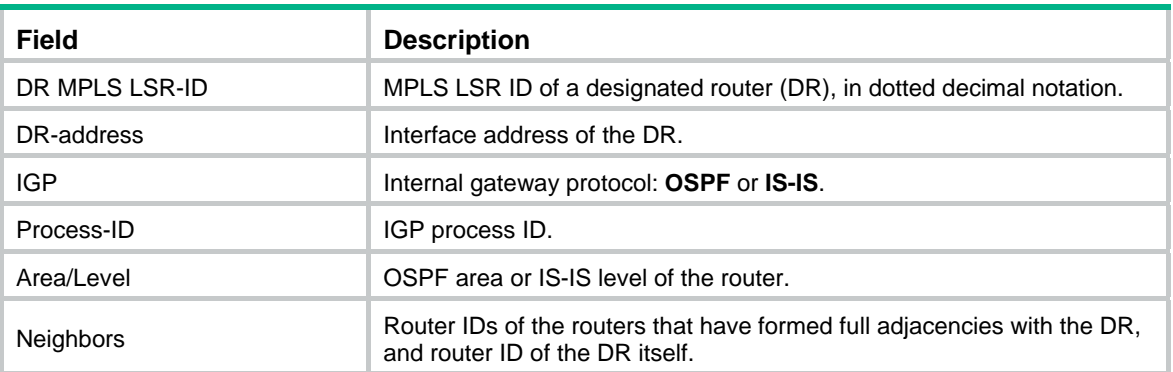

# # Display summary TEDB information.

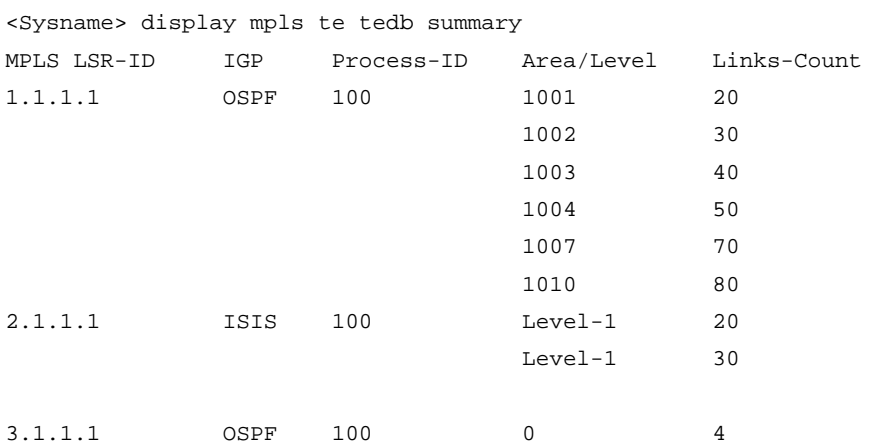

#### <span id="page-20-0"></span>**Table 12 Command output**

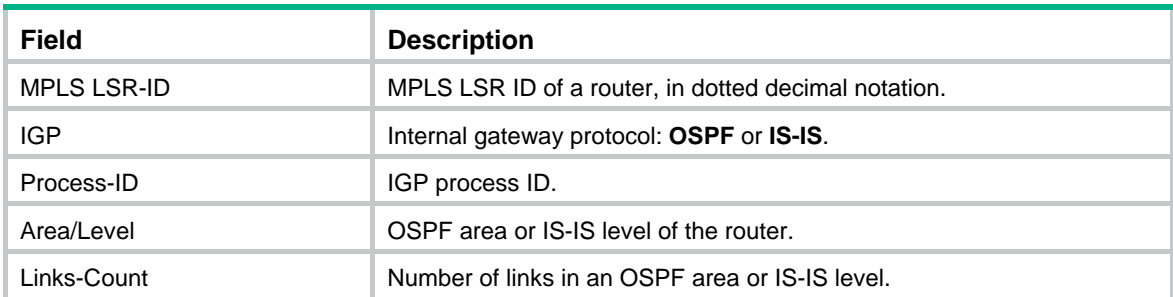

#### # Display TEDB information for an OSPF area.

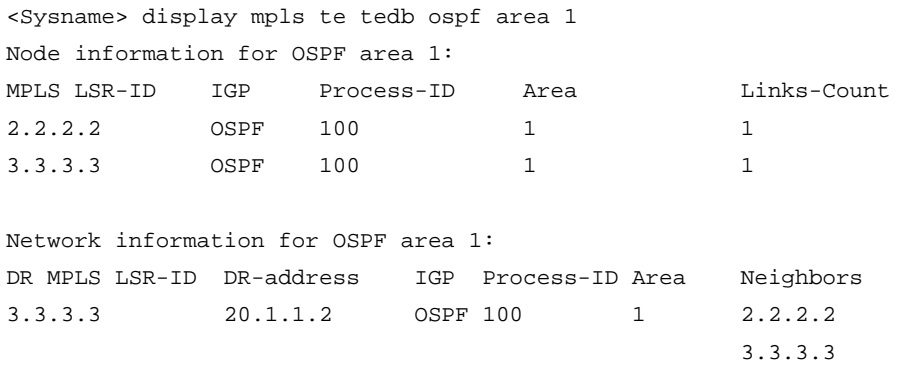

#### **Table 13 Command output**

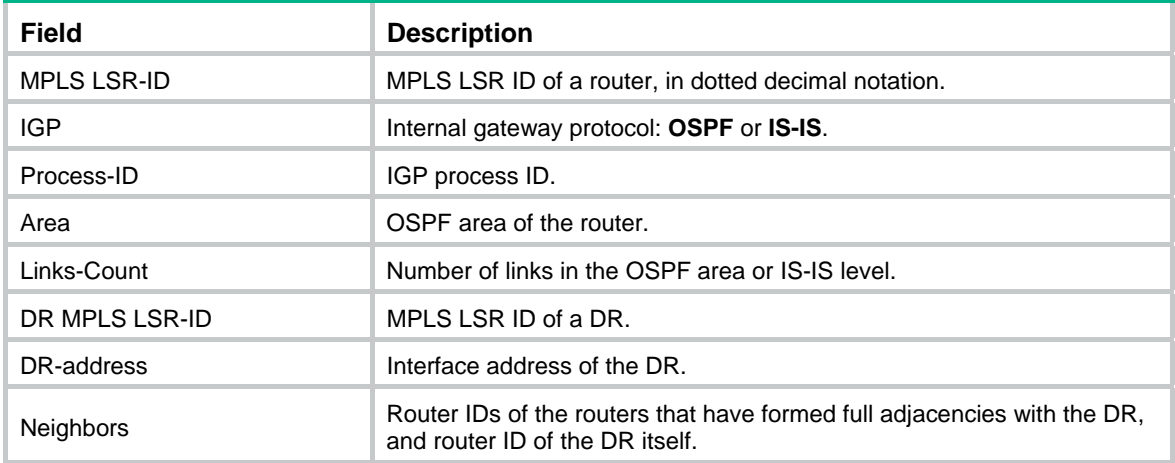

# <span id="page-20-1"></span>display mpls te tunnel-interface

Use **display mpls te tunnel-interface** to display information about MPLS TE tunnel interfaces.

#### **Syntax**

**display mpls te tunnel-interface** [ **tunnel** *number* ]

# **Views**

Any view

### **Predefined user roles**

network-admin

network-operator

mdc-admin

mdc-operator

# **Parameters**

**tunnel** *number*: Displays information about the tunnel interface specified by its number. The interface must have been created. If you do not specify this option, the command displays information about all MPLS TE tunnel interfaces.

# **Examples**

# Display information about all MPLS TE tunnel interfaces.

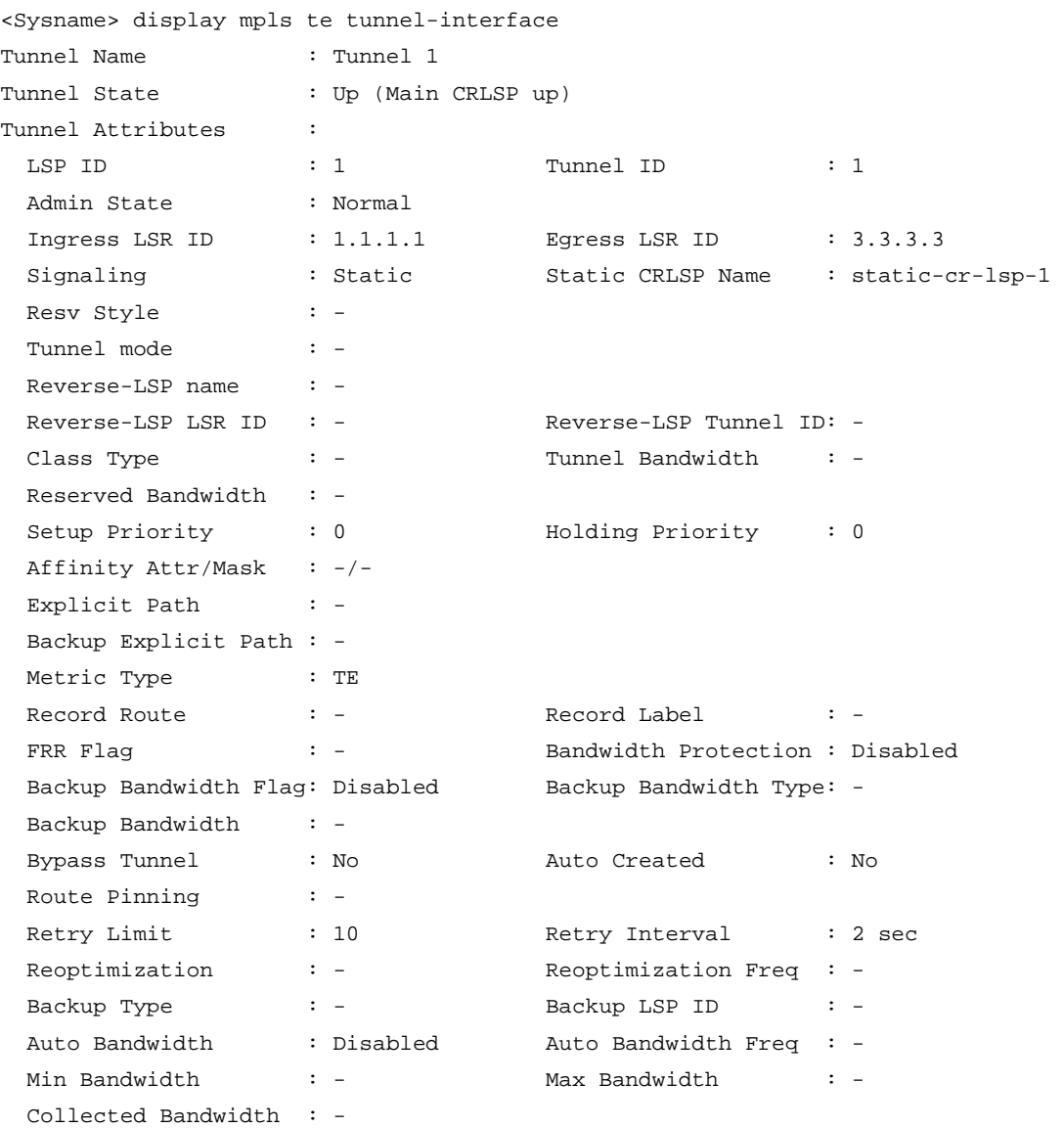

# **Table 14 Command output**

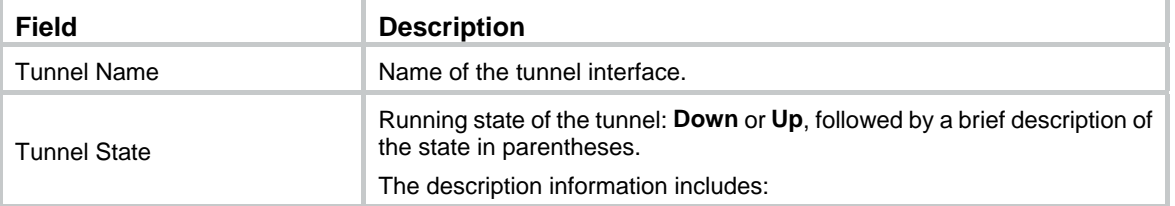

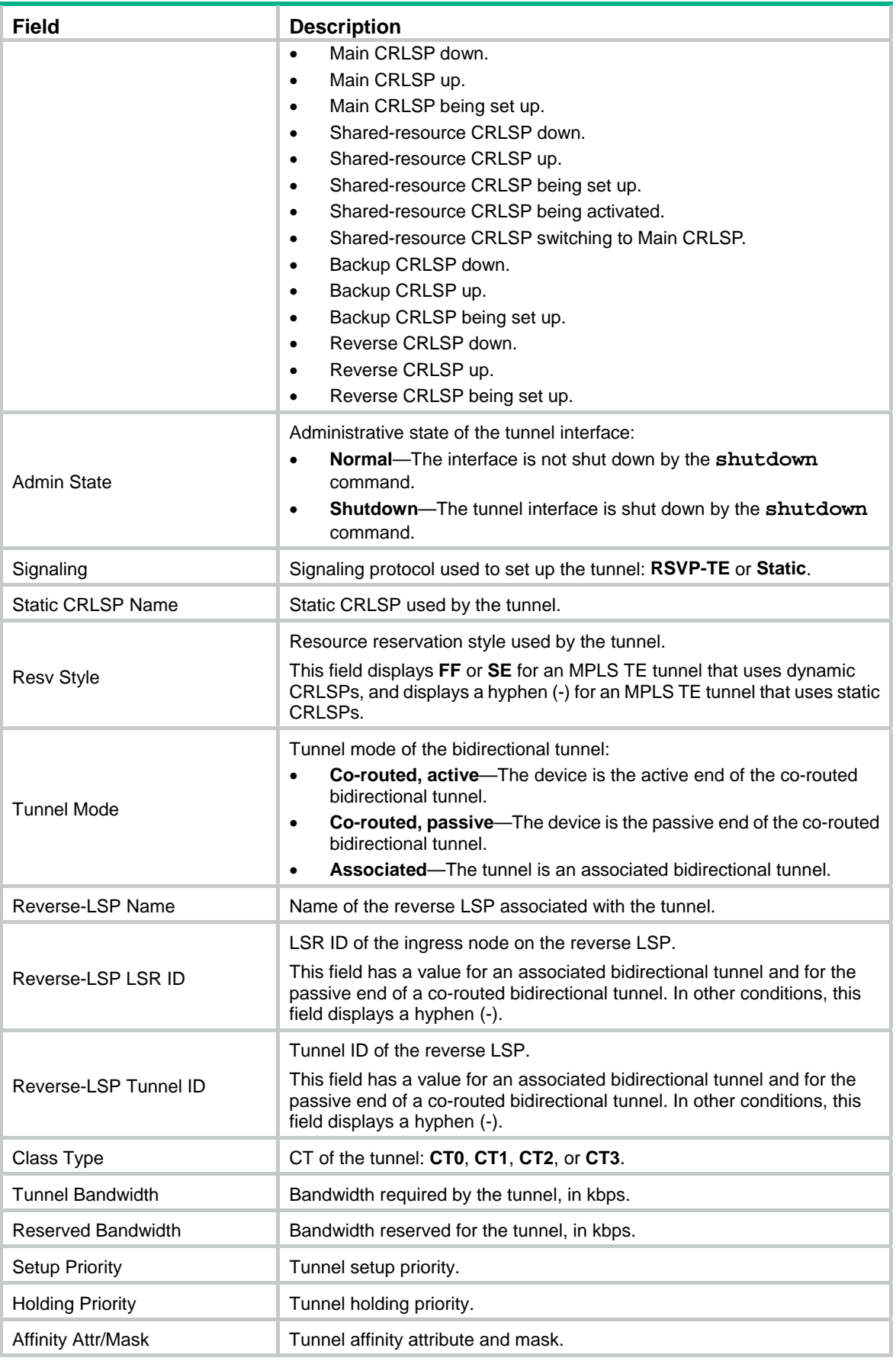

<span id="page-23-0"></span>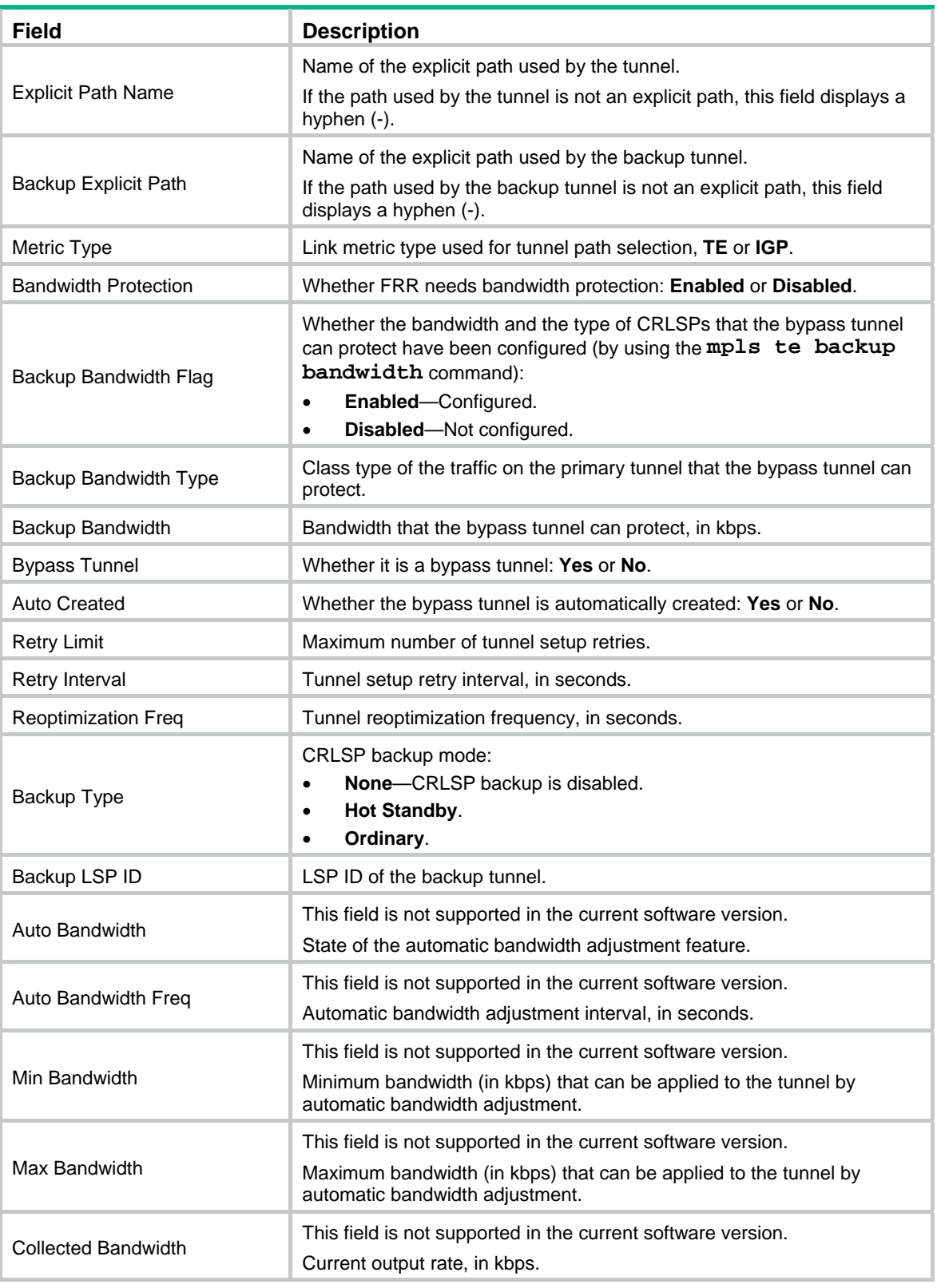

# <span id="page-23-1"></span>display ospf mpls te advertisement

Use **display ospf mpls te advertisement** to display link and node information in an OSPF TEDB.

#### **Syntax**

```
display ospf [ process-id ] [ area area-id ] mpls te advertisement
[ originate-router advertising-router-id | self-originate ]
```
#### **Views**

Any view

### **Predefined user roles**

network-admin

network-operator

mdc-admin

mdc-operator

#### **Parameters**

*process-id*: Specifies an OSPF process ID in the range of 1 to 65535. If you do not specify this argument, the command displays information about all OSPF processes.

**area** *area-id*: Specifies an area by its ID, an IP address or a decimal integer. The integer is in the range of 0 to 4294967295. If you specify an integer, the system will translate the integer into the IP address format. If you do not specify this option, the command displays information about all areas.

**originate-router** *advertising-router-id*: Displays information originated from a router specified by its router ID.

**self-originate**: Displays information generated by the local router.

#### **Examples**

# Display link and node information for all processes in all areas.

<Sysname> display ospf mpls te advertisement

 OSPF Process 1 with Router ID 2.2.2.2 Traffic Engineering Database

Area: 0.0.0.1

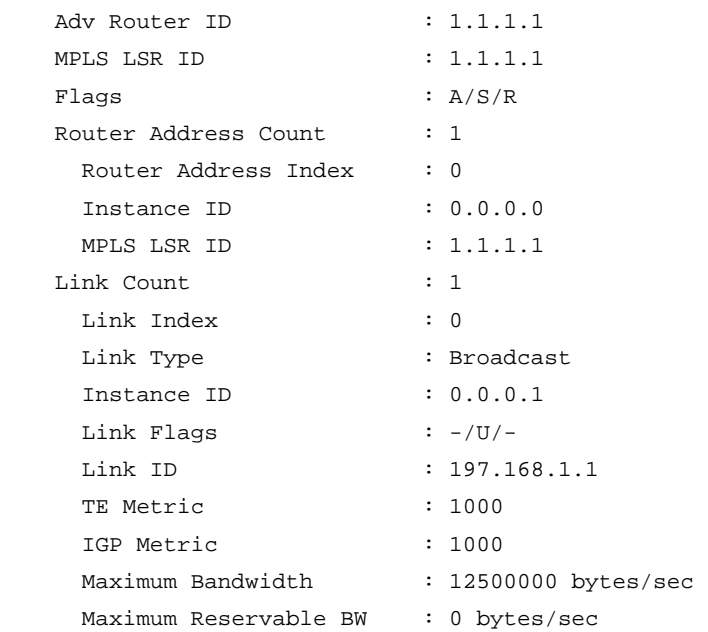

```
Administrative Group : 0x0 Unreserved Bandwidth for each TE Class: 
  TE class 0 = 0 bytes/sec
 TE class 1 = 0 bytes/sec
 TE class 2 = 0 bytes/sec
  TE class 3 = 0 bytes/sec
 TE class 4 = 0 bytes/sec
 TE class 5 = 0 bytes/sec
 TE class 6 = 0 bytes/sec
 TE class 7 = 0 bytes/sec
 TE class 8 = 0 bytes/sec
 TE class 9 = 0 bytes/sec
  TE class 10 = 0 bytes/sec 
 TE class 11 = 0 bytes/sec
  TE class 12 = 0 bytes/sec 
  TE class 13 = 0 bytes/sec 
 TE class 14 = 0 bytes/sec
  TE class 15 = 0 bytes/sec
 Bandwidth Constraint Model: Prestandard DS-TE RDM 
 Bandwidth Constraints: 
 BC [0] = 0 bytes/sec
 BC [1] = 0 bytes/sec
Local Interface Address : 197.168.1.1
 Remote Interface Address : 197.168.1.11
```
#### **Table 15 Command output**

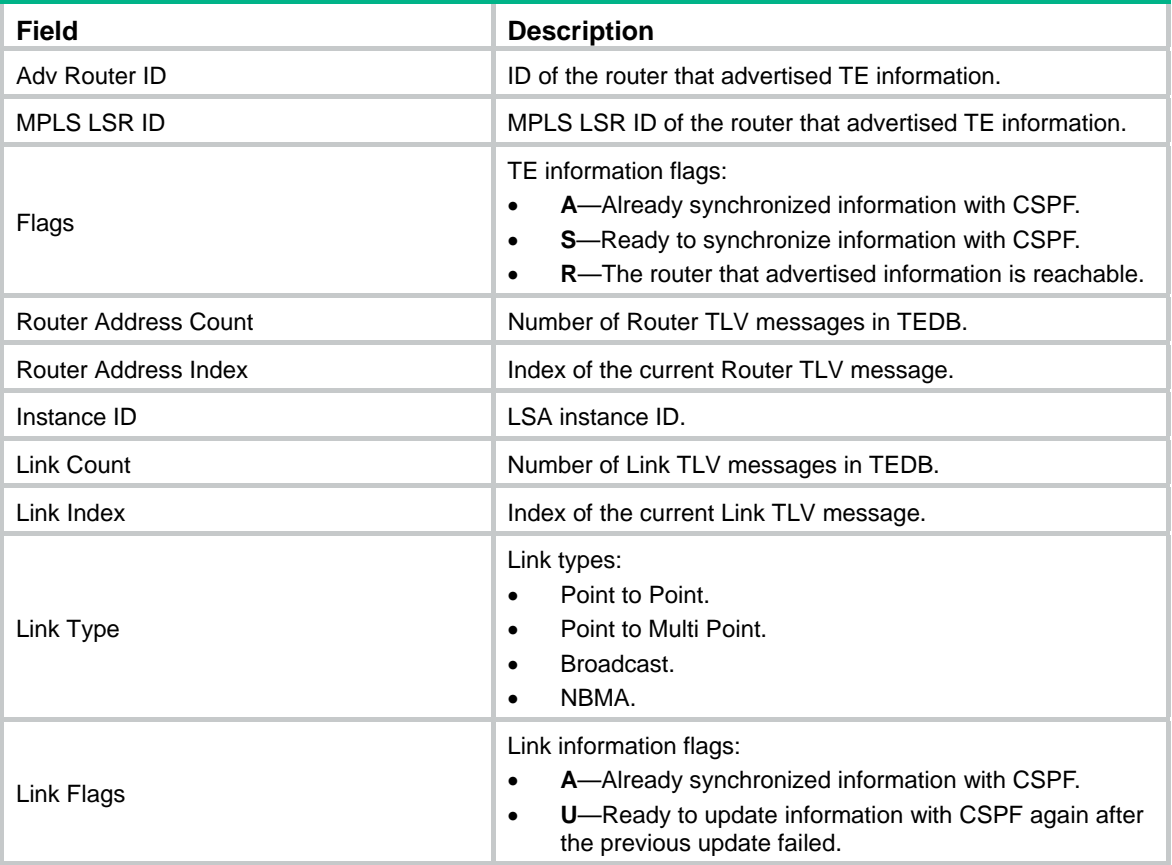

<span id="page-26-0"></span>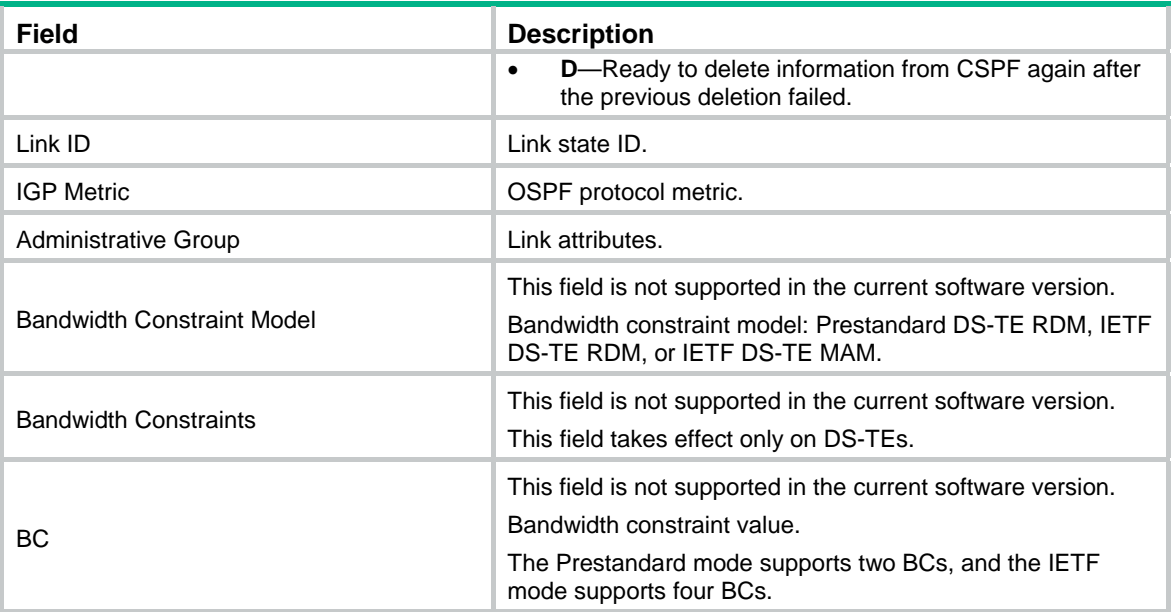

# <span id="page-26-1"></span>display ospf mpls te network

Use **display ospf mpls te network** to display network information in an OSPF TEDB.

#### **Syntax**

```
display ospf [ process-id ] [ area area-id ] mpls te network
[ originate-router advertising-router-id | self-originate ]
```
#### **Views**

Any view

#### **Predefined user roles**

network-admin

network-operator

mdc-admin

mdc-operator

#### **Parameters**

*process-id*: Specifies an OSPF process ID in the range of 1 to 65535. If you do not specify this argument, the command displays information about all OSPF processes.

**area** *area-id*: Specifies an area by its ID, an IP address or a decimal integer, in the range of 0 to 4294967295. If you specify an integer, the system will translate the integer into the IP address format. If you do not specify this option, the command displays information about all areas.

**originate-router** *advertising-router-id*: Displays information originated from a router specified by its router ID.

**self-originate**: Displays information generated by the local router.

#### **Examples**

# Display network information for all processes in all areas.

<Sysname> display ospf mpls te network

OSPF Process 1 with Router ID 12.1.1.1

#### Traffic Engineering Network

Area: 0.0.0.0

<span id="page-27-0"></span>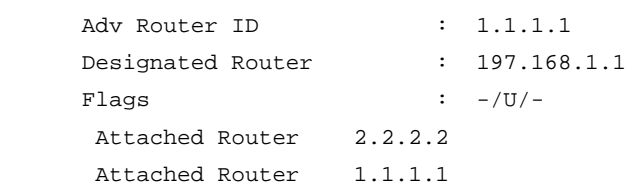

### **Table 16 Command output**

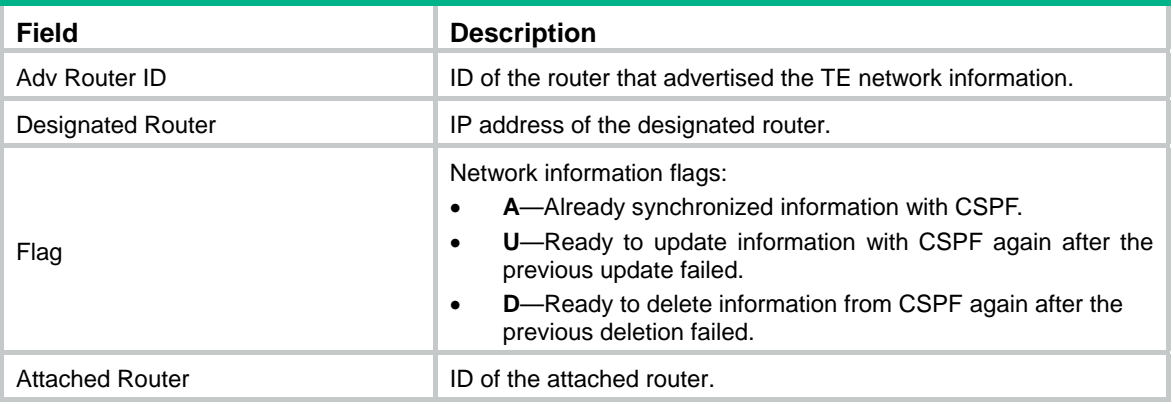

# <span id="page-27-1"></span>display ospf mpls te pce

Use **display ospf mpls te pce** to display information about PCEs discovered by OSPF.

#### **Syntax**

**display ospf** [ *process-id* ] [ **area** *area-id* ] **mpls te pce** [ **originate-router** *advertising-router-id* | **self-originate** ]

#### **Views**

Any view

#### **Predefined user roles**

network-admin

network-operator

mdc-admin

mdc-operator

#### **Parameters**

*process-id*: Specifies an OSPF process ID in the range of 1 to 65535. If you do not specify this argument, the command displays information about all OSPF processes.

**area** *area-id*: Specifies an area by its ID, an IP address or a decimal integer. The integer is in the range of 0 to 4294967295. If you specify an integer, the system will translate the integer into the IP address format. If you do not specify this option, the command displays information about all areas.

**originate-router** *advertising-router-id*: Displays information originated from a router specified by its router ID.

**self-originate**: Displays information generated by the local router.

# **Examples**

# Display PCE information for all processes in all areas.

```
<Sysname> display ospf mpls te pce
```
 OSPF Process 1 with Router ID 2.1.1.1 Path Computation Element

Area: 0.0.0.1

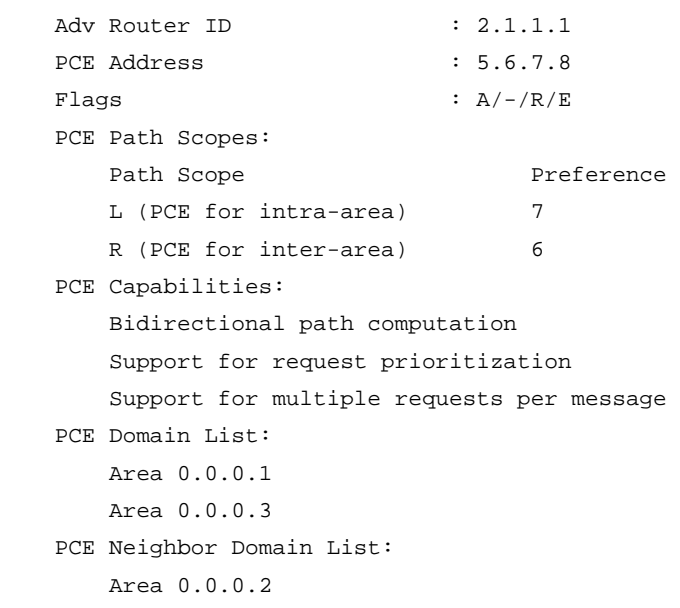

#### **Table 17 Command output**

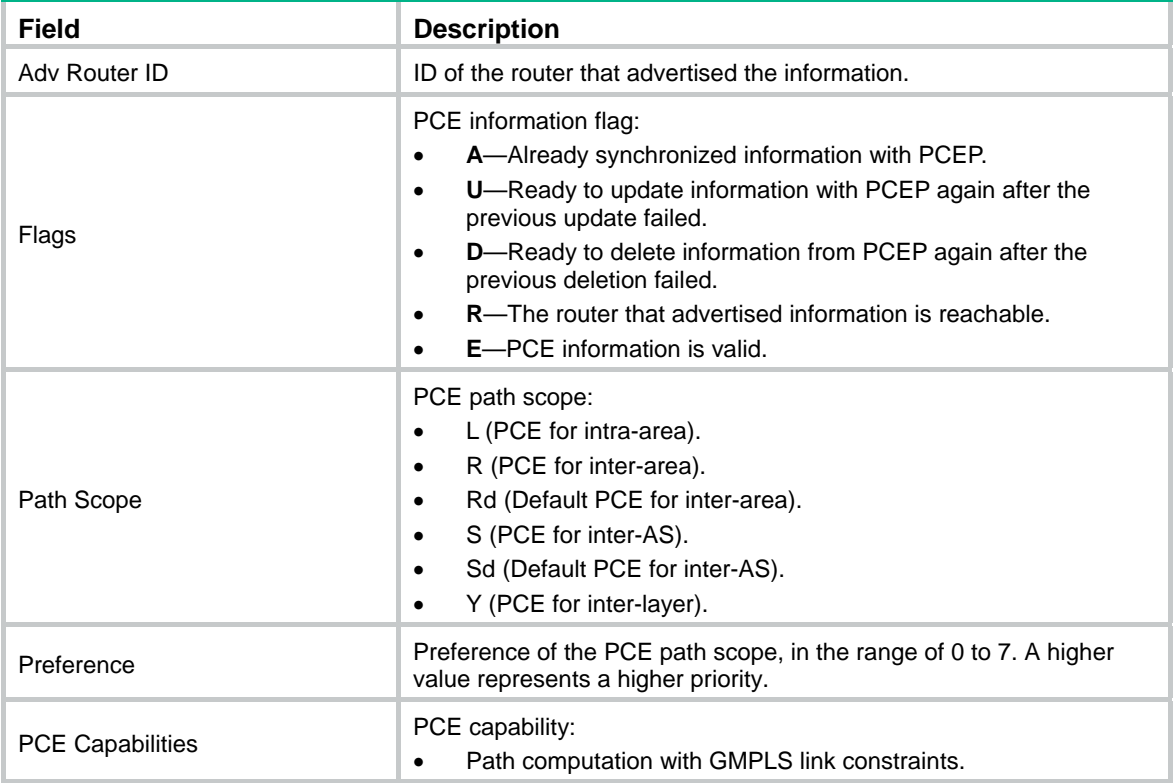

<span id="page-29-0"></span>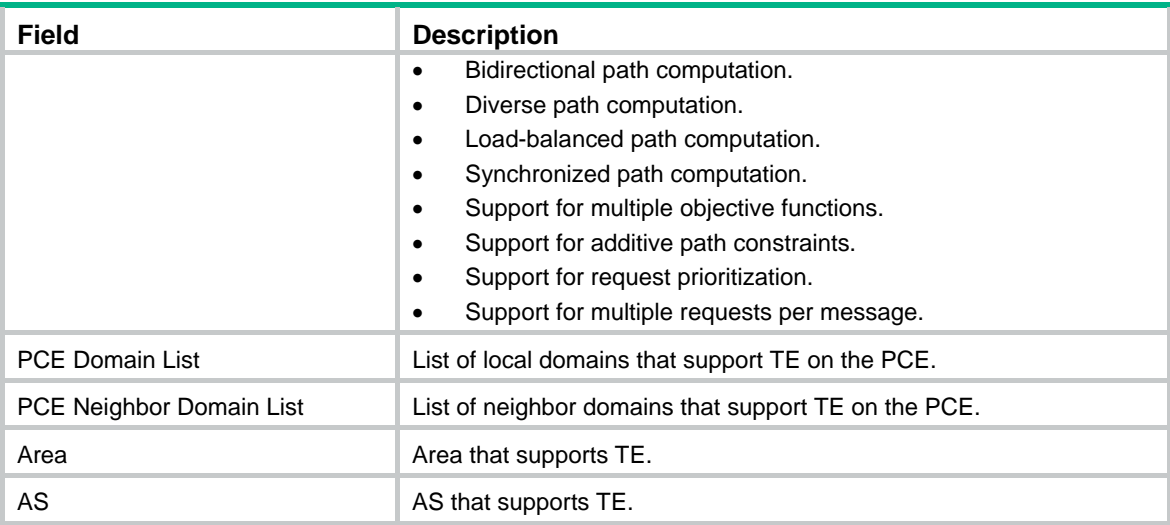

# <span id="page-29-1"></span>display ospf mpls te tunnel

Use **display ospf mpls te tunnel** to display MPLS TE tunnel interface information for OSPF.

#### **Syntax**

**display ospf** [ *process-id* ] [ **area** *area-id* ] **mpls te tunnel**

#### **Views**

Any view

#### **Predefined user roles**

network-admin

network-operator

mdc-admin

mdc-operator

#### **Parameters**

*process-id*: Specifies an OSPF process ID in the range of 1 to 65535. If you do not specify this argument, the command displays information about all OSPF processes.

**area** *area-id*: Specifies an area by its ID, an IP address or a decimal integer. The integer is in the range of 0 to 4294967295. If you specify an integer, the system will translate the integer into the IP address format. If you do not specify this option, the command displays information about all areas.

#### **Examples**

# Display MPLS TE tunnel interface information for all OSPF processes in all areas.

<Sysname> display ospf mpls te tunnel

 OSPF Process 1 with Router ID 2.2.2.2 Traffic Engineering Tunnel

 Area: 0.0.0.1 Interface: Tunnel1 (12.1.1.2) State: Inactive Neighbor ID: 0.0.0.0 Cost: 0

```
 Destination: 125.1.1.1 
 Auto Route: IGP Shortcut 
 Metric: Relative 10
```
#### **Table 18 Command output**

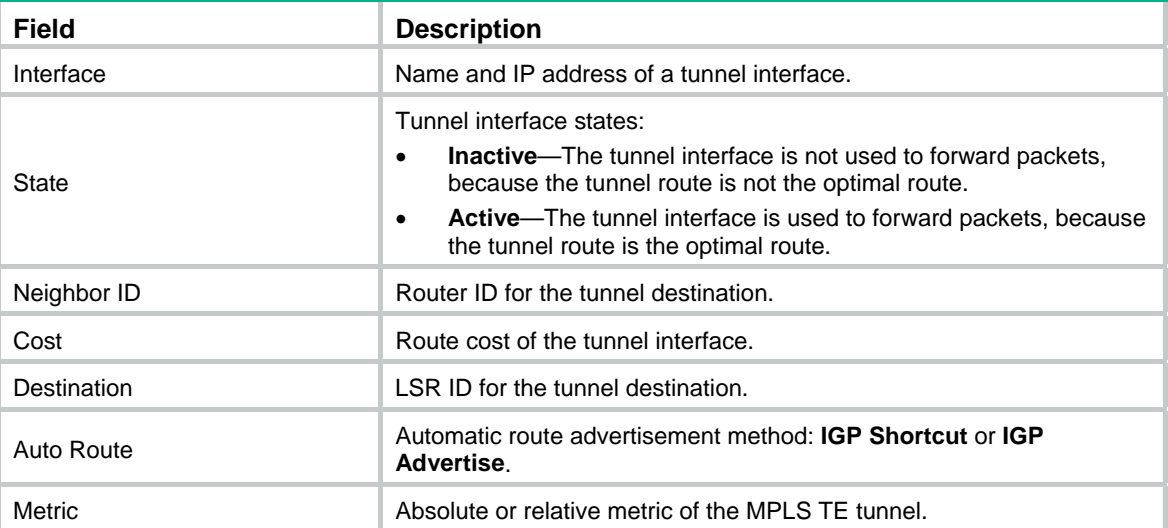

# <span id="page-30-1"></span>explicit-path

Use **explicit-path** to create an explicit path and enter its view, or enter the view of an existing explicit path.

Use **undo explicit-path** to remove an explicit path.

# **Syntax**

**explicit-path** *path-name* 

**undo explicit-path** *path-name*

# **Default**

No explicit paths exist.

#### **Views**

System view

#### **Predefined user roles**

network-admin

mdc-admin

# **Parameters**

*path-name*: Specifies a name for the explicit path, a case-sensitive string of 1 to 31 characters.

## **Usage guidelines**

In explicit path view, you can use the **nexthop** command to explicitly specify a node or link that a tunnel must or must not traverse.

# **Examples**

# Create explicit path **path1** and enter its view.

<Sysname> system-view

```
[Sysname] explicit-path path1 
[Sysname-explicit-path-path1]
```
#### <span id="page-31-0"></span>**Related commands**

```
display explicit-path 
mpls te backup-path 
mpls te path 
nexthop
```
# <span id="page-31-1"></span>fast-reroute timer

Use **fast-reroute timer** to set the interval for selecting an optimal bypass tunnel.

Use **undo fast-reroute timer** to restore the default.

#### **Syntax**

**fast-reroute timer** *interval*

**undo fast-reroute timer** 

#### **Default**

The optimal bypass tunnel selection interval is 300 seconds.

#### **Views**

MPLS TE view

# **Predefined user roles**

network-admin

mdc-admin

#### **Parameters**

*interval*: Specifies the interval for selecting an optimal bypass tunnel, in the range of 0 to 604800 seconds. If you set the interval to 0 seconds, RSVP does not periodically select an optimal bypass tunnel.

## **Usage guidelines**

If you have specified multiple bypass tunnels for a primary CRLSP, MPLS TE selects an optimal bypass tunnel to protect the primary CRLSP. Sometimes, a bypass tunnel might become better than the current optimal bypass tunnel because, for example, the reservable bandwidth changes. Therefore, MPLS TE must poll the bypass tunnels periodically to update the optimal bypass tunnel.

#### **NOTE:**

After traffic is switched from the primary CRLSP to a bypass tunnel, MPLS TE no longer periodically selects optimal bypass tunnels for the primary CRLSP.

#### **Examples**

# Set the optimal bypass tunnel selection interval to 120 seconds.

```
<Sysname> system-view 
[Sysname] mpls te 
[Sysname-te] fast-reroute timer 120
```
# <span id="page-32-1"></span><span id="page-32-0"></span>link-management periodic-flooding timer

Use **link-management periodic-flooding timer** to set the interval at which IGP floods TE information.

Use **undo link-management periodic-flooding timer** to restore the default.

#### **Syntax**

**link-management periodic-flooding timer** *interval*

**undo link-management periodic-flooding timer** 

#### **Default**

The IGP floods TE information every 180 seconds.

#### **Views**

MPLS TE view

### **Predefined user roles**

network-admin

mdc-admin

### **Parameters**

*interval*: Specifies the interval at which IGP floods TE information, in the range of 0 to 3600 seconds.

### **Usage guidelines**

When the reservable bandwidth of a link changes, IGP floods the link TE information to notify network devices of the change. You can use the **mpls te bandwidth change thresholds** command to configure IGP to flood only significant bandwidth changes of a link to prevent excessive IGP flooding. The bandwidth changes that cannot trigger immediate flooding are flooded at the interval configured by the **link-management periodic-flooding timer** command.

If you set the interval to 0, the periodical flooding feature is disabled. If you set the interval to a value less than 30 seconds (1 to 29 seconds), the device automatically sets the interval to 30 seconds.

After you execute this command, the configured interval takes effect immediately.

#### **Examples**

# Configure IGP to flood TE information every 100 seconds.

<Sysname> system-view [Sysname] mpls te [Sysname-te] link-management periodic-flooding timer 100

# **Related commands**

**mpls te bandwidth change thresholds** 

# <span id="page-32-2"></span>mpls te

Use **mpls te** to enable MPLS TE for the local node and enter MPLS TE view.

Use **undo mpls te** to disable MPLS TE for the local node.

# **Syntax**

**mpls te undo mpls te** 

#### <span id="page-33-0"></span>**Default**

MPLS TE is disabled.

#### **Views**

System view

# **Predefined user roles**

network-admin

mdc-admin

# **Usage guidelines**

Disabling MPLS TE also deletes all CRLSPs on the device and MPLS TE configurations on all interfaces.

#### **Examples**

# Enable MPLS TE for the local node and enter MPLS TE view.

```
<Sysname> system-view 
[Sysname] mpls lsr-id 1.1.1.9 
[Sysname] mpls te 
[Sysname-te]
```
### **Related commands**

**mpls te enable** 

# <span id="page-33-1"></span>mpls te affinity-attribute

Use **mpls te affinity**-**attribute** to set an affinity for a tunnel.

Use **undo mpls te affinity**-**attribute** to restore the default.

#### **Syntax**

**mpls te affinity-attribute** *attribute-value* [ **mask** *mask-value* ]

#### **undo mpls te affinity-attribute**

## **Default**

The affinity is 0x00000000, and the mask is 0x00000000. That is, a tunnel can use any link.

### **Views**

Tunnel interface view

#### **Predefined user roles**

network-admin

mdc-admin

### **Parameters**

*attribute-value*: Specifies the affinity value, a hexadecimal number in the range of 0 to ffffffff. An affinity is a 32-bit binary number. Each bit of the affinity represents an attribute, which takes a value of 0 or 1.

**mask** *mask-value*: Specifies the mask of the affinity bits, a hexadecimal number in the range of 0 to ffffffff. A mask is a 32-bit binary number. Each bit of the mask determines whether to check the corresponding bit of the link attribute. If the mask bit is 1, the corresponding link attribute bit must be checked with the affinity bit. The link can be used by the tunnel only when the link attribute bit meets certain requirements. If the mask bit is 0, the corresponding link attribute bit is not checked.

#### <span id="page-34-0"></span>**Usage guidelines**

Affinity determines which links a tunnel can use. The affinity attribute and its mask, and the link attribute are all 32-bit long. A link is available for a tunnel if the link attribute meets the following requirements:

- The link attribute bits corresponding to the affinity attribute's 1 bits whose mask bits are 1 must have a minimum of one bit set to 1.
- The link attribute bits corresponding to the affinity attribute's 0 bits whose mask bits are 1 must have no bit set to 1.

The link attribute bits corresponding to the 0 bits in the affinity mask are not checked.

For example, if the affinity is 0xfffffff0 and the mask is 0x0000ffff, a link is available for the tunnel when its attribute bits meet the following requirements:

- The highest 16 bits each can be 0 or 1 (no requirements).
- The 17<sup>th</sup> through 28<sup>th</sup> bits must have a minimum of one bit whose value is 1.
- The lowest four bits must be 0.

#### **Examples**

# Set the tunnel affinity to 0x101 and mask to 0x303. Then, a link is available for the tunnel only when the link attribute bits (from left to right) meet the following requirements:

- The  $23^{\text{rd}}$  bit is 0.
- The  $31<sup>st</sup>$  bit is 0.
- A minimum of one bit from the  $24<sup>th</sup>$  to  $32<sup>nd</sup>$  bits must be 1.

<Sysname> system-view

[Sysname] interface tunnel 1 mode mpls-te [Sysname-Tunnel1] mpls te affinity-attribute 101 mask 303

#### **Related commands**

**display mpls te tunnel-interface** 

**mpls te link-attribute** 

# <span id="page-34-1"></span>mpls te auto-tunnel backup disable

Use **mpls te auto-tunnel backup disable** to disable the auto FRR feature on an RSVP-enabled interface.

Use **undo mpls te auto-tunnel backup disable** to enable the auto FRR feature on an RSVP-enabled interface.

#### **Syntax**

**mpls te auto-tunnel backup disable** 

**undo mpls te auto-tunnel backup disable** 

#### **Default**

The auto FRR feature is enabled on all RSVP-enabled interfaces after it is enabled globally.

#### **Views**

Interface view

#### **Predefined user roles**

network-admin

mdc-admin

#### <span id="page-35-0"></span>**Usage guidelines**

The auto FRR feature allows an interface to automatically set up a node-protection bypass tunnel and a link-protection bypass tunnel for each of its primary CRLSPs. The output interface of the primary CRLSPs is the interface itself.

Bypass tunnels are set up before the primary CRLSP fails. Therefore, they use extra bandwidth. To save network bandwidth, configure auto FRR only for key interfaces. On other interfaces, use the **mpls te auto-tunnel backup disable** command to disable the interfaces from automatically setting up bypass tunnels.

Execution of the **mpls te auto-tunnel backup disable** command deletes all existing bypass tunnels automatically created on the interface.

#### **Examples**

# Disable auto FRR on VLAN-interface 10.

```
<Sysname> system-view 
[Sysname] interface vlan-interface 10 
[Sysname-Vlan-interface10] mpls te auto-tunnel backup disable
```
#### **Related commands**

**auto-tunnel backup** 

# <span id="page-35-1"></span>mpls te backup

Use **mpls te backup** to enable tunnel backup and specify the backup mode for a tunnel.

Use **undo mpls te backup** to disable tunnel backup.

#### **Syntax**

**mpls te backup** { **hot-standby** | **ordinary** }

**undo mpls te backup** 

#### **Default**

Tunnel backup is disabled.

#### **Views**

Tunnel interface view

#### **Predefined user roles**

network-admin

mdc-admin

#### **Parameters**

**hot-standby**: Enables hot backup for the tunnel. In this mode, a backup CRLSP is established immediately after the primary CRLSP is established. When the primary CRLSP fails, MPLS TE immediately switches traffic to the backup CRLSP.

**ordinary**: Enables ordinary backup for the tunnel. In this mode, a backup CRLSP is established after the primary CRLSP fails.

#### **Usage guidelines**

After you execute this command for a tunnel, the record route flag is automatically set for the tunnel, regardless of whether the **mpls te record-route** command is configured.

In the same tunnel interface view, the **mpls te backup** command is mutually exclusive with the **mpls te reoptimization** command.
If both the **mpls te backup** and **mpls te bidirectional** commands are configured, only the **mpls te bidirectional** command takes effect.

## **Examples**

# Enable hot backup for Tunnel 1.

<Sysname> system-view [Sysname] interface tunnel 1 mode mpls-te [Sysname-Tunnel1] mpls te backup hot-standby

# **Related commands**

**mpls te backup-path** 

# mpls te backup bandwidth

Use **mpls te backup bandwidth** to configure the bandwidth and the CT that the bypass tunnel can protect.

Use **undo mpls te backup bandwidth** to restore the default.

### **Syntax**

```
mpls te backup bandwidth [ ct0 | ct1 | ct2 | ct3 ] { bandwidth | un-limited }
```
**undo mpls te backup bandwidth** 

# **Default**

The bandwidth and the CT that the bypass tunnel can protect are not specified.

# **Views**

Tunnel interface view

### **Predefined user roles**

network-admin

mdc-admin

# **Parameters**

**ct0**: Specifies the bypass tunnel to protect only CRLSPs of CT 0.

**ct1**: Specifies the bypass tunnel to protect only CRLSPs of CT 1.

**ct2**: Specifies the bypass tunnel to protect only CRLSPs of CT 2.

**ct3**: Specifies the bypass tunnel to protect only CRLSPs of CT 3.

*bandwidth*: Specifies the total bandwidth that the bypass tunnel can protect, in the range of 1 to 4294967295, in kbps.

**un-limited**: Puts no limit on total protected bandwidth. This keyword means the bypass tunnel does not provide bandwidth protection.

# **Usage guidelines**

If no CT is specified, CRLSPs of all CTs can use the bypass tunnel.

If you specify the **un-limited** keyword, the bypass tunnel does not provide bandwidth protection. FRR does not guarantee the bandwidth of the protected tunnels. If the sum of traffic of the protected tunnels exceeds the actual bandwidth of the bypass tunnel, traffic of protected tunnels might be lost. The primary CRLSP that does not need bandwidth protection prefers this type of bypass tunnels over other types of bypass tunnels.

If you specify the *bandwidth* argument, the bypass tunnel provides bandwidth protection. The primary CRLSP that needs bandwidth protection prefers this type of bypass tunnels over other types of bypass tunnels. If you set the value for the *bandwidth* argument to 0, the bypass tunnel performs best-effort forwarding for the traffic of primary CRLSP, and the occupied bandwidth is not fixed. Therefore, this type of bypass tunnel cannot protect a primary CRLSP with the bandwidth 0 or a primary CRLSP whose bandwidth exceeds the protected bandwidth.

The specified bandwidth value must be less than the actual bandwidth of the bypass tunnel. Otherwise, the bypass tunnel will be overwhelmed after FRR, and the protected tunnel might be torn down.

After an FRR, the primary CRLSP will be down if you modify the bandwidth that the bypass tunnel can protect and your modification results in one of the following:

- The CT type changes.
- The bypass tunnel cannot protect adequate bandwidth as configured.
- FRR protection type (whether or not to provide bandwidth protection for the primary CRLSP) changes.

The bandwidth value specified is used only for calculating and determining the bandwidth protection relationship between a primary CRLSP and a bypass tunnel. The bandwidth is not reserved on the bypass tunnel.

After you execute this command for a tunnel, the record route flag is automatically set for the tunnel, regardless of whether the **mpls te record-route** command is configured.

#### **Examples**

# Configure Tunnel 1 to provide protection for CRLSPs of CT 0 without constraining the protected bandwidth. Configure Tunnel 2 to provide protection for CRLSPs of CT 1 and protect a maximum of 1000 kbps bandwidth.

<Sysname> system-view

```
[Sysname] interface tunnel 1 mode mpls-te 
[Sysname-Tunnel1] mpls te backup bandwidth ct0 un-limited 
[Sysname-Tunnel1] quit 
[Sysname] interface tunnel 2 mpls-te 
[Sysname-Tunnel2] mpls te backup bandwidth ct1 1000
```
### **Related commands**

**display mpls te tunnel-interface** 

**mpls te fast-reroute** 

# mpls te backup-path

Use **mpls te backup-path** to specify a path for the backup CRLSP and set the preference of the path.

Use **undo mpls te backup-path** to delete the specified path for the backup CRLSP.

## **Syntax**

```
mpls te backup-path preference value { dynamic [ pce [ ip-address ]&<0-8> ]
| explicit-path path-name } [ no-cspf ]
```
**undo mpls te backup-path preference** *value*

# **Default**

MPLS TE uses the dynamically calculated path to establish the backup CRLSP.

#### **Views**

Tunnel interface view

#### **Predefined user roles**

network-admin

mdc-admin

## **Parameters**

**preference** *value*: Specifies a preference value for a path, in the range of 1 to 10. A smaller value represents a higher preference.

**dynamic**: Uses the path dynamically calculated by CSPF to establish the backup CRLSP.

**pce**: Uses the path calculated by PCEs to establish the CRLSP. If you do not specify this keyword, the local LSR uses the path dynamically calculated by CSPF.

[ *ip-address* ]&<0-8>: Specifies a space-separated list of a maximum of eight PCE addresses. If you do not specify a PCE address, the system automatically selects a PCE from the discovered PCEs. If you specify more than one PCE address, a BRPC calculation will be performed on the specified PCEs in configuration order.

**explicit-path** *path-name*: Uses the specified explicit path to establish the backup CRLSP. The *path-name* argument specifies the name of an explicit path, a case-sensitive string of 1 to 31 characters.

**no-cspf**: Calculates the path by searching the routing table instead of using the CSPF algorithm.

#### **Usage guidelines**

You can specify a maximum of 10 backup paths for a tunnel interface. The backup paths must have different preferences.

When establishing a backup CRLSP, MPLS TE performs CSPF calculations using the specified paths in the descending order of preference until the backup CRLSP is established successfully. If the CSPF calculations for all paths are failed, the backup CRLSP cannot be established.

This command takes effect only when backup has been enabled for the tunnel by using the **mpls te backup** command.

If you specify PCE addresses in this command or in the **mpls te path** command, the local device establishes PCEP sessions to the specified PCEs. If you do not specify a PCE address, the local device establishes PCEP sessions to all discovered PCEs.

#### **Examples**

# Configure Tunnel 1 to use explicit path **path1** and the path calculated by PCEs to establish a backup CRLSP. Set a higher preference for the path calculated by PCEs.

<Sysname> system-view [Sysname] interface tunnel 1 mode mpls-te [Sysname-Tunnel1] mpls te backup-path preference 2 explicit-path path1 [Sysname-Tunnel1] mpls te backup-path preference 1 dynamic pce 1.1.1.9 2.2.2.9

## **Related commands**

**display mpls te tunnel-interface** 

**mpls te backup** 

**mpls te path** 

# mpls te bandwidth

Use **mpls te bandwidth** to assign bandwidth to the MPLS TE tunnel and specify a class type (CT) for the tunnel.

Use **undo mpls te bandwidth** to restore the default.

#### **Syntax**

**mpls te bandwidth** [ **ct0** | **ct1** | **ct2** | **ct3** ] *bandwidth*

**undo mpls te bandwidth** 

#### **Default**

No bandwidth (0 bps) is assigned to an MPLS TE tunnel and the tunnel is available for CT 0.

## **Views**

Tunnel interface view

## **Predefined user roles**

network-admin

mdc-admin

# **Parameters**

**ct0**: Specifies CT 0 for the tunnel.

**ct1**: Specifies CT 1 for the tunnel.

**ct2**: Specifies CT 2 for the tunnel.

**ct3**: Specifies CT 3 for the tunnel.

*bandwidth*: Specifies the bandwidth required by the MPLS TE tunnel, in the range of 1 to 4294967295, in kbps.

#### **Usage guidelines**

If you do not specify a CT for the tunnel, the tunnel is available for CT 0.

If the bandwidth required by the MPLS TE tunnel is more than 1024 kbps, set the bandwidth to a multiple of 1024 kbps.

This command applies only to the MPLS TE tunnels established by RSVP-TE. The bandwidth and CT of an MPLS TE tunnel established by using a static CRLSP are determined by the **static-cr-lsp ingress** command.

#### **Examples**

# Assign 1000 kbps bandwidth to MPLS TE Tunnel 1 and specify the CT of the tunnel as CT 1.

<Sysname> system-view [Sysname] interface tunnel 1 mode mpls-te [Sysname-Tunnel1] mpls te bandwidth ct1 1000

#### **Related commands**

**display mpls te tunnel-interface** 

**mpls te max-link-bandwidth** 

# mpls te bandwidth change thresholds

Use **mpls te bandwidth change thresholds** to set the bandwidth up/down threshold for the IGP to flood TE information.

Use **undo mpls te bandwidth change thresholds** to restore the default.

#### **Syntax**

**mpls te bandwidth change thresholds** { **down** | **up** } *percent*

**undo mpls te bandwidth change thresholds** { **down** | **up** }

#### **Default**

The IGP floods the TE information when the bandwidth increases or decreases by 10% of the link reservable bandwidth.

### **Views**

Interface view

#### **Predefined user roles**

network-admin

mdc-admin

#### **Parameters**

**down**: Specifies the bandwidth decrease percentage threshold that triggers the IGP to flood TE information. When the percentage of the link reservable-bandwidth decrease to the maximum link reservable bandwidth reaches or exceeds the threshold, the IGP floods the TE information and updates the TEDB.

**up**: Specifies the bandwidth increase percentage threshold that triggers the IGP to flood TE information. When the percentage of the link reservable-bandwidth increase to the maximum link reservable bandwidth reaches or exceeds the threshold, the IGP floods the TE information and updates the TEDB.

*percent*: Specifies the IGP flooding threshold in the range of 0% to 100%.

# **Usage guidelines**

When the reservable bandwidth of a link changes, the IGP floods the link TE information to notify network devices of the change. To avoid frequent TE information flooding from affecting network performance, you can use this command to configure the IGP to flood only significant bandwidth changes of a link.

#### **Examples**

# On VLAN-interface 10, configure the IGP to flood TE information when the link available bandwidth decreases by 100%.

<Sysname> system-view

[Sysname] interface vlan-interface 10

[Sysname-Vlan-interface10] mpls te bandwidth change thresholds down 100

# **Related commands**

**link-management periodic-flooding timer** 

# mpls te bidirectional

Use **mpls te bidirectional** to enable the bidirectional tunnel feature on an MPLS TE tunnel interface.

Use **undo mpls te bidirectional** to disable the bidirectional tunnel feature on an MPLS TE tunnel interface.

## **Syntax**

```
mpls te bidirectional { associated reverse-lsp { lsp-name lsp-name | lsr-id
ingress-lsr-id tunnel-id tunnel-id } | co-routed { active | passive
reverse-lsp lsr-id ingress-lsr-id tunnel-id tunnel-id } }
```
**undo mpls te bidirectional** 

## **Default**

The bidirectional tunnel feature is disabled on an MPLS TE tunnel interface. A tunnel established on an MPLS TE tunnel interface is a unidirectional MPLS TE tunnel.

### **Views**

Tunnel interface view

### **Predefined user roles**

network-admin

mdc-admin

# **Parameters**

**associated reverse-lsp lsp-name** *lsp-name*: Configures an associated bidirectional MPLS TE tunnel, and specifies the associated reverse CRLSP. The *lsp-name* argument specifies the name of a static CRLSP (the reverse CRLSP), a case-sensitive string of 1 to 15 characters.

**associated reverse-lsp lsr-id** *ingress-lsr-id* **tunnel-id** *tunnel-id*: Configures an associated bidirectional MPLS TE tunnel, and specifies the associated reverse CRLSP. The *ingress-lsr-id* argument specifies the LSR ID of the ingress node on the reverse CRLSP and the *tunnel-id* argument specifies the tunnel ID of the reverse CRLSP. The value range for the *tunnel-id* argument is 0 to 65535.

**co-routed**: Configures a co-routed bidirectional MPLS TE tunnel.

**active**: Specifies the local end as the active end of the co-routed bidirectional MPLS TE tunnel.

**passive reverse-lsp lsr-id** *ingress-lsr-id* **tunnel-id** *tunnel-id*: Specifies the local end as the passive end of the co-routed bidirectional MPLS TE tunnel, and specifies the associated reverse CRLSP. The *ingress-lsr-id* argument specifies the LSR ID of the ingress node on the reverse CRLSP and the *tunnel-id* argument specifies the tunnel ID of the reverse CRLSP. The value range for the *tunnel-id* argument is 0 to 65535. You must specify a reverse CRLSP on the passive end, so that the CRLSP and the reverse CRLSP are associated to form a bidirectional MPLS TE tunnel.

# **Usage guidelines**

A bidirectional MPLS TE tunnel can be established in co-routed mode or associated mode.

- Co-routed mode uses the extended RSVP-TE protocol to establish a bidirectional MPLS TE tunnel. To establish a co-routed bidirectional MPLS TE tunnel, you must perform the following tasks:
	- $\circ$  Specify the signaling protocol as RSVP-TE.
	- $\circ$  Configure one end of the tunnel as the active end and the other as the passive end.
- In associated mode, you establish a bidirectional MPLS TE tunnel by binding two unidirectional CRLSPs in opposite directions. The two CRLSPs can be established in different modes and use different paths. For example, one CRLSP is established statically and the other CRLSP is established dynamically by RSVP-TE.

To create a bidirectional MPLS TE tunnel, you must disable the PHP feature on both ends of the tunnel to assign non-null labels to the penultimate hop.

If the **mpls te bidirectional** command is configured together with one of the following commands, only the **mpls te bidirectional** command takes effect:

- **mpls te backup**
- **mpls te reoptimization**
- **mpls te fast-reroute**

### **Examples**

- Configure an MPLS TE bidirectional tunnel between Device A and Device B in co-routed mode: # Configure Device A as follows:
	- $\circ$  Enable the MPLS TE bidirectional tunnel feature on tunnel interface Tunnel 1.
	- $\circ$  Configure Device A as the active end of the co-routed bidirectional tunnel.

```
<DeviceA> system-view 
[DeviceA] interface tunnel 1 mode mpls-te 
[DeviceA-Tunnel1] destination 10.0.0.2 
[DeviceA-Tunnel1] mpls te bidirectional co-routed active
```
# Configure Device B as follows:

- o Enable the MPLS TE bidirectional tunnel feature on tunnel interface Tunnel 1.
- $\circ$  Configure Device B as the passive end of the co-routed bidirectional tunnel.
- $\circ$  Specify the ingress node's LSR ID of the reverse CRLSP as 10.0.0.1—the LSR ID of Sysname1.
- $\circ$  Specify the tunnel ID of the reverse CRLSP as 2—the tunnel ID configured on Device A.

```
<DeviceB> system-view
```

```
[DeviceB] interface tunnel 1 mode mpls-te 
[DeviceB-Tunnel1] destination 10.0.0.1 
[DeviceB-Tunnel1] mpls te bidirectional co-routed passive reverse-lsp lsr-id 10.0.0.1 
tunnel-id 2
```
• Configure an MPLS TE bidirectional tunnel between Device A and Device B in associated mode:

# Configure Device A as follows:

- $\circ$  Enable the MPLS TE bidirectional tunnel feature on tunnel interface Tunnel 1.
- { Configure the tunnel establishment mode as **associated**.
- $\circ$  Specify the ingress node's LSR ID of the reverse CRLSP as 10.0.0.2—the LSR ID of Device B.
- $\circ$  Specify the tunnel ID of the reverse CRLSP as 2—the tunnel ID configured on Device B. <DeviceA> system-view

```
[DeviceA] interface tunnel 1 mode mpls-te 
[DeviceA-Tunnel1] destination 10.0.0.2 
[DeviceA-Tunnel1] mpls te bidirectional associated reverse-lsp lsr-id 10.0.0.2 
tunnel-id 2
```
# Configure Device B as follows:

- $\circ$  Enable the MPLS TE bidirectional tunnel feature on tunnel interface Tunnel 1.
- { Configure the tunnel establishment mode as **associated**.
- $\circ$  Specify the ingress node's LSR ID of the reverse CRLSP as 10.0.0.1—the LSR ID of Device A.
- $\circ$  Specify the tunnel ID of the reverse CRLSP as 3—the tunnel ID configured on Device A.

```
<DeviceB> system-view 
[DeviceB] interface tunnel 1 mode mpls-te 
[DeviceB-Tunnel1] destination 10.0.0.1
```
[DeviceB-Tunnel1] mpls te bidirectional associated reverse-lsp lsr-id 10.0.0.1 tunnel-id 3

## **Related commands**

**display mpls te tunnel-interface** 

# mpls te enable (interface view)

Use **mpls te enable** to enable MPLS TE on an interface.

Use **undo mpls te enable** to disable MPLS TE on an interface.

## **Syntax**

**mpls te enable** 

**undo mpls te enable** 

# **Default**

MPLS TE is disabled on an interface.

## **Views**

Interface view

# **Predefined user roles**

network-admin

mdc-admin

#### **Usage guidelines**

After you enable MPLS TE on an interface by using the **mpls te enable** command, the interface can act as part of an MPLS TE tunnel.

After you execute the **undo mpls te enable** command on an interface, MPLS TE is disabled on the interface and all CRLSPs on the interface are deleted.

#### **Examples**

# Enable MPLS TE on VLAN-interface 10.

```
<Sysname> system-view 
[Sysname] interface vlan-interface 10 
[Sysname-Vlan-interface10] mpls te enable
```
## **Related commands**

**display mpls te link-management bandwidth-allocation mpls te** 

# mpls te enable (IS-IS view)

Use **mpls te enable** to enable MPLS TE for an IS-IS process.

Use **undo mpls te enable** to disable MPLS TE for an IS-IS process.

#### **Syntax**

```
mpls te enable [ level-1 | level-2 ]
undo mpls te enable [ level-1 | level-2 ]
```
# **Default**

MPLS TE is disabled for an IS-IS process.

## **Views**

IS-IS view

# **Predefined user roles**

network-admin

mdc-admin

# **Parameters**

**level-1**: Enables MPLS TE for IS-IS at Level-1.

**level-2**: Enables MPLS TE for IS-IS at Level-2.

# **Usage guidelines**

If you do not specify an IS-IS level, this command enables MPLS TE for IS-IS at both Level-1 and Level-2.

IS-IS TE uses a sub-TLV of the extended IS reachability TLV (type 22) to carry TE attributes. Because the extended IS reachability TLV carries wide metrics, specify a wide metric-compatible metric style for the IS-IS process before enabling IS-IS TE. Available metric styles for IS-IS TE include wide, compatible, or wide-compatible. For more information about IS-IS, see *Layer 3—IP Routing Configuration Guide*.

If you execute this command multiple times, the most recent configuration takes effect. For example, if you execute the **mpls te enable** command and then the **mpls te enable level-1** command, MPLS TE is enabled for Level-1 and disabled for Level-2.

After you enable MPLS TE for both Level-1 and Level-2, executing the **undo mpls te enable level-1** command disables MPLS TE for Level-1. MPLS TE is still enabled for Level-2. Similarly, the **undo mpls te enable level-2** command only disables MPLS TE for Level-2.

IS-IS messages cannot be fragmented at the IP layer. For IS-IS TE to operate correctly, make sure the following requirements are met:

- The Link State PDU size is large enough so that the Link State PDUs can carry TE information. To set the maximum size of Level-1 and Level-2 Link State PDUs, use the **lsp-length originate** command.
- The MTU of an IS-IS enabled interface is greater than or equal to the size of IS-IS Link State PDUs with TE information. To set the interface MTU, use the **mtu** command.

# **Examples**

# Enable MPLS TE for IS-IS process 1 at Level-2.

```
<Sysname> system-view 
[Sysname] isis 1 
[Sysname-isis-1] cost-style compatible 
[Sysname-isis-1] mpls te enable level-2
```
### **Related commands**

**cost-style** (*Layer 3—IP Routing Command Reference*)

# mpls te enable (OSPF area view)

Use **mpls te enable** to enable MPLS TE for an OSPF area.

Use **undo mpls te enable** to disable MPLS TE for an OSPF area.

# **Syntax**

**mpls te enable** 

**undo mpls te enable** 

# **Default**

MPLS TE is disabled for an OSPF area.

# **Views**

OSPF area view

## **Predefined user roles**

network-admin

mdc-admin

## **Usage guidelines**

OSPF TE uses Type-10 opaque LSAs to carry the TE attributes for a link. Before you configure OSPF TE, you must enable opaque LSA advertisement and reception by using the **opaque-capability enable** command. For more information about opaque LSA advertisement and reception, see *Layer 3—IP Routing Configuration Guide*.

#### **Examples**

# Enable MPLS TE for OSPF process 1 in OSPF area 1.

```
<Sysname> system-view 
[Sysname] ospf 1 
[Sysname-ospf-1] area 1 
[Sysname-ospf-1-area-0.0.0.1] mpls te enable
```
#### **Related commands**

**opaque-capability enable** (*Layer 3—IP Routing Command Reference*)

# mpls te fast-reroute

Use **mpls te fast-reroute** to enable fast reroute (FRR).

Use **undo mpls te fast-reroute** to disable FRR.

### **Syntax**

**mpls te fast-reroute** [ **bandwidth** ]

**undo mpls te fast-reroute** 

#### **Default**

FRR is disabled.

### **Views**

Tunnel interface view

#### **Predefined user roles**

network-admin

mdc-admin

#### **Parameters**

**bandwidth**: Provides bandwidth protection for the primary CRLSP. If you do not specify this keyword, bandwidth protection is not provided for the primary CRLSP.

### **Usage guidelines**

FRR provides a quick link or node protection on a CRLSP. FRR traffic switching can happen in as fast as 50 milliseconds, minimizing data loss.

After FRR is enabled for an MPLS TE tunnel, once a link or node fails on the primary CRLSP, the following events occur:

- FRR reroutes the traffic to a bypass tunnel.
- The ingress node attempts to set up a new CRLSP.

After the new CRLSP is set up successfully, traffic is forwarded on the new CRLSP.

When a primary CRLSP does not need bandwidth protection, it prefers to use a bypass tunnel that does not provide bandwidth protection. No bandwidth guarantee is required after FRR.

When a primary CRLSP needs bandwidth protection, it prefers to use the bypass tunnel that can protect bandwidth as much as possible to provide bandwidth guarantee after FRR.

Regardless of whether a primary CRLSP requires bandwidth protection, the following will occur when the primary CRLSP is bound to a bypass tunnel that provides bandwidth protection:

- The bypass tunnel will reserve the protected bandwidth for the primary CRLSP.
- The RRO message of the PLR will carry the bandwidth protection flag.

After FRR is enabled for a tunnel, the label recording feature is automatically enabled for the tunnel, regardless of whether the **mpls te record-route label** command is configured.

If both the **mpls te fast-reroute** and **mpls te bidirectional** commands are configured, only the **mpls te bidirectional** command takes effect.

#### **Examples**

# Enable FRR for Tunnel 1.

<Sysname> system-view [Sysname] interface tunnel 1 mode mpls-te [Sysname-Tunnel1] mpls te fast-reroute

#### **Related commands**

**display mpls te tunnel-interface** 

**mpls te backup bandwidth** 

# mpls te fast-reroute bypass-tunnel

Use **mpls te fast-reroute bypass-tunnel** to specify a bypass tunnel for an interface.

Use **undo mpls te fast-reroute bypass-tunnel** to delete a bypass tunnel from an interface.

#### **Syntax**

**mpls te fast-reroute bypass-tunnel tunnel** *tunnel-number*

**undo mpls te fast-reroute bypass-tunnel tunnel** *tunnel-number*

#### **Default**

No bypass tunnel is specified for an interface.

# **Views**

Interface view

#### **Predefined user roles**

network-admin

#### mdc-admin

## **Parameters**

**tunnel** *tunnel-number*: Specifies a bypass tunnel by the tunnel interface number. The value range for the *tunnel-number* argument is 1 to 4095.The specified bypass tunnel must be established by RSVP, and the protected interface must not be the outgoing interface of a bypass tunnel.

# **Usage guidelines**

The protected interface (where the command is executed) is the outgoing interface of a primary CRLSP. When the outgoing interface is down or a neighbor failure is detected through the BFD or hello mechanism, traffic of the primary CRLSP is switched to the bypass tunnel.

When you use this command, follow these restrictions and guidelines:

- You can specify a maximum of three bypass tunnels for an interface.
- A bypass tunnel can protect a maximum of three interfaces.

#### **Examples**

# Configure tunnel interface Tunnel 1 as the bypass tunnel for VLAN-interface 10.

```
<Sysname> system-view
```
[Sysname] interface vlan-interface 10

[Sysname-Vlan-interface10] mpls te fast-reroute bypass-tunnel tunnel 1

## **Related commands**

**fast-reroute timer** 

# mpls te igp advertise

Use **mpls te igp advertise** to enable forwarding adjacency for an MPLS TE tunnel, so IGP advertises the tunnel as a link in the IGP network.

Use **undo mpls te igp advertise** to disable forwarding adjacency.

#### **Syntax**

**mpls te igp advertise** [ **hold-time** *value* ]

**undo mpls te igp advertise** 

## **Default**

Forwarding adjacency is disabled for an MPLS TE tunnel, and IGP does not advertise the tunnel as a link in the IGP network.

#### **Views**

Tunnel interface view

#### **Predefined user roles**

network-admin

mdc-admin

## **Parameters**

**hold-time** *value*: Specifies the period of time that IGP waits to advertise an MPLS TE tunnel up/down state change. The value range is 0 to 4294967295 milliseconds. The default value is 0, which means when the MPLS TE tunnel state changes, IGP immediately advertises the state change.

### **Usage guidelines**

To make forwarding adjacency take effect, you must establish two MPLS TE tunnels in opposite directions between two nodes, and enable forwarding adjacency on both nodes.

On an interface, if you configure both the **mpls te igp advertise** command and the **mpls te igp shortcut** command, the most recent configuration takes effect.

#### **Examples**

# Enable forwarding adjacency for MPLS TE Tunnel 1, and set the wait time before advertising a tunnel state change to 10000 milliseconds.

<Sysname> system-view [Sysname] interface tunnel 1 mode mpls-te [Sysname-Tunnel1] mpls te igp advertise hold-time 10000

#### **Related commands**

**mpls te igp metric** 

**mpls te igp shortcut** 

# mpls te igp metric

Use **mpls te igp metric** to assign a metric to an MPLS TE tunnel.

Use **undo mpls te igp metric** to restore the default.

#### **Syntax**

**mpls te igp metric** { **absolute** *value* | **relative** *value* }

**undo mpls te igp metric** 

#### **Default**

The metric of an MPLS TE tunnel equals its IGP metric.

### **Views**

Tunnel interface view

## **Predefined user roles**

network-admin

mdc-admin

### **Parameters**

**absolute** *value*: Specifies an absolute metric, an integer in the range of 1 to 65535.

**relative** *value*: Specifies a relative metric, an integer in the range of –10 to +10. A relative metric is the assigned metric value plus the IGP metric.

# **Usage guidelines**

When IGP shortcut is enabled for an MPLS TE tunnel, the MPLS TE tunnel is included in the IGP route calculation as a link. You can use this command to configure the metric of this link used for IGP route calculation.

#### **Examples**

# Assign MPLS TE tunnel interface Tunnel 1 a relative metric of –1 for route calculation in IGP shortcut mechanism.

<Sysname> system-view

[Sysname] interface tunnel 1 mode mpls-te [Sysname-Tunnel1] mpls te igp metric relative -1

# **Related commands**

**mpls te igp shortcut** 

# mpls te igp shortcut

Use **mpls te igp shortcut** to enable IGP shortcut for an MPLS TE tunnel. The tunnel ingress node includes the tunnel in the IGP route calculation as a link.

Use **undo mpls te igp shortcut** to disable IGP shortcut.

#### **Syntax**

**mpls te igp shortcut** [ **isis** | **ospf** ]

**undo mpls te igp shortcut** 

### **Default**

IGP shortcut is disabled for an MPLS TE tunnel. The ingress node does not include the tunnel in the IGP route calculation as a link.

# **Views**

Tunnel interface view

### **Predefined user roles**

network-admin

mdc-admin

#### **Parameters**

**isis**: Includes the MPLS TE tunnel in IS-IS route calculation.

**ospf**: Includes the MPLS TE tunnel in OSPF route calculation.

# **Usage guidelines**

If you do not specify the IGP in this command, both OSPF and IS-IS will include the MPLS TE tunnel in route calculation.

On an interface, if you configure both the **mpls te igp advertise** command and the **mpls te igp shortcut** command, the most recent configuration takes effect.

#### **Examples**

# Enable IGP shortcut for MPLS TE Tunnel 1, so the tunnel ingress node considers the tunnel as a link in the OSPF and IS-IS route calculation.

<Sysname> system-view [Sysname] interface tunnel 1 mode mpls-te [Sysname-Tunnel1] mpls te igp shortcut

### **Related commands**

**mpls te igp advertise** 

**mpls te igp metric** 

# mpls te link-attribute

Use **mpls te link-attribute** to set the link attribute.

Use **undo mpls te link-attribute** to restore the default.

## **Syntax**

**mpls te link-attribute** *attribute-value*

**undo mpls te link-attribute** 

# **Default**

The link attribute value is 0x000000000.

# **Views**

Interface view

#### **Predefined user roles**

network-admin

mdc-admin

## **Parameters**

*attribute-value*: Specifies the link attribute value, a hexadecimal number in the range of 0 to ffffffff. A link attribute value is a 32-bit binary number. Each bit represents an attribute with a value of 0 or 1.

## **Usage guidelines**

The TE information for a link advertised by the IGP includes the link attribute configured by this command. After receiving the link TE information, the ingress node of an MPLS TE tunnel determines whether the link can be used for MPLS TE tunnel establishment according to the following settings:

- The configured tunnel affinity attribute.
- The affinity mask.
- The link attribute.

A link is available for a tunnel if the following requirements are met:

- The link attribute bits corresponding to the affinity attribute's 1 bits whose mask bits are 1 must have a minimum of one bit set to 1.
- The link attribute bits corresponding to the affinity attribute's 0 bits whose mask bits are 1 must have no bit set to 1.

The link attribute bits corresponding to the 0 bits in the affinity mask are not checked.

For example, if the affinity is 0xfffffff0 and the mask is 0x0000ffff, a link is available for the tunnel when its link attribute bits meet the following requirements:

- The highest 16 bits each can be 0 or 1 (no requirements).
- The 17<sup>th</sup> through 28<sup>th</sup> bits must have a minimum of one bit whose value is 1.
- The lowest four bits must be 0.

### **Examples**

# On VLAN-interface 10, set the link attribute to 0x00000101.

```
<Sysname> system-view 
[Sysname] interface vlan-interface 10 
[Sysname-Vlan-interface10] mpls te link-attribute 101
```
### **Related commands**

```
mpls te affinity-attribute
```
# mpls te loop-detection

Use **mpls te loop-detection** to enable loop detection during establishment of an MPLS TE tunnel.

Use **undo mpls te loop-detection** to disable loop detection for the MPLS TE tunnel.

#### **Syntax**

**mpls te loop-detection** 

**undo mpls te loop-detection** 

#### **Default**

Loop detection is disabled for an MPLS TE tunnel.

## **Views**

Tunnel interface view

## **Predefined user roles**

network-admin

mdc-admin

#### **Usage guidelines**

When loop detection is enabled on the ingress node of an MPLS TE tunnel, the route recording feature is automatically enabled for the tunnel, regardless of whether the **mpls te record-route** command is configured. When establishing the MPLS TE tunnel, each node of the tunnel detects whether a loop has occurred according to the recorded route information.

#### **Examples**

# Enable loop detection for establishing MPLS TE Tunnel 1.

<Sysname> system-view [Sysname] interface tunnel 1 mode mpls-te [Sysname-Tunnel1] mpls te loop-detection

# mpls te max-link-bandwidth

Use **mpls te max-link-bandwidth** to set the maximum bandwidth for MPLS TE traffic on an interface.

Use **undo mpls te max-link-bandwidth** to restore the default.

# **Syntax**

**mpls te max-link-bandwidth** { *bandwidth-value*| **percent** *percent-bandwidth* }

**undo mpls te max-link-bandwidth** 

### **Default**

The maximum link bandwidth for MPLS TE traffic is 0 kbps.

## **Views**

Interface view

# **Predefined user roles**

network-admin

mdc-admin

### **Parameters**

*bandwidth-value*: Specifies the maximum link bandwidth in the range of 1 to 4294967295 kbps.

**percent** *percent-bandwidth*: Specifies the percentage of the maximum link bandwidth out of the total bandwidth of the interface. The value range is 1 to 100.

#### **Usage guidelines**

The device carries the maximum link bandwidth in advertised IGP routes. The tunnel ingress node can obtain the information and use the information in CSPF calculation to select a path that meets the tunnel bandwidth requirements.

#### **Examples**

# On VLAN-interface 10, set the maximum link bandwidth for MPLS TE traffic to 1158 kbps.

```
<Sysname> system-view 
[Sysname] interface vlan-interface 10 
[Sysname-Vlan-interface10] mpls te max-link-bandwidth 1158
```
### **Related commands**

**display mpls te link-management bandwidth-allocation mpls te bandwidth** 

# mpls te metric

Use **mpls te metric** to assign a TE metric to the link.

Use **undo mpls te metric** to restore the default.

#### **Syntax**

**mpls te metric** *value* 

**undo mpls te metric** 

# **Default**

A link uses its IGP metric as its TE metric.

## **Views**

Interface view

#### **Predefined user roles**

network-admin

mdc-admin

## **Parameters**

*value*: Specifies a TE metric for the link, in the range of 1 to 4294967295.

## **Usage guidelines**

The device carries two types of metrics (IGP metric and TE metric) of a link in the advertised IGP routes. You can use this command to configure the TE metric. When the tunnel ingress receives the link metrics, it uses the IGP or TE metric for path selection according to the configuration of the **mpls te path-metric-type** or **path-metric-type** command.

#### **Examples**

# Assign a TE metric of 20 to the link on VLAN-interface 10.

```
<Sysname> system-view
```
[Sysname] interface vlan-interface 10

[Sysname-Vlan-interface10] mpls te metric 20

#### **Related commands**

**mpls te path metric-type** 

**path metric-type** 

# mpls te path

Use **mpls te path** to specify a path for the tunnel and set the preference of the path.

Use **undo mpls te path** to delete the specified path for the tunnel.

#### **Syntax**

```
mpls te path preference value { dynamic [ pce [ ip-address ]&<0-8> ] |
explicit-path path-name } [ no-cspf ]
```
**undo mpls te path preference** *value*

#### **Default**

MPLS TE uses the dynamically calculated path to establish a CRLSP.

## **Views**

Tunnel interface view

## **Predefined user roles**

network-admin

mdc-admin

#### **Parameters**

**preference** *value*: Specifies a preference value for a path, in the range of 1 to 10. A smaller value represents a higher preference.

**dynamic**: Uses the path dynamically calculated by CSPF to establish the CRLSP.

**pce**: Uses the path calculated by PCEs to establish the CRLSP. If you do not specify this keyword, the local LSR uses the path dynamically calculated by CSPF.

[ *ip-address* ]&<0-8>: Specifies a space-separated list of a maximum of eight PCE addresses. If you do not specify a PCE address, the system automatically selects a PCE from discovered PCEs. If you specify more than one PCE address, a BRPC calculation will be performed on the specified PCEs in configuration order.

**explicit-path** *path-name*: Uses the specified explicit path to establish the CRLSP. The *path-name* argument specifies the name of an explicit path, a case-sensitive string of 1 to 31 characters.

**no-cspf**: Calculates the path by searching the routing table instead of using the CSPF algorithm.

#### **Usage guidelines**

You can specify a maximum of 10 paths for a tunnel interface. The paths must have different preferences.

When establishing a CRLSP, MPLS TE performs CSPF calculations according to the specified paths in a descending order of preference until the CRLSP is established successfully. If the CSPF calculations for all paths are failed, the CRLSP cannot be established.

If you specify PCE addresses in this command or in the **mpls te backup-path** command, the local device establishes PCEP sessions to the specified PCEs. If you do not specify a PCE address, the local device establishes PCEP sessions to all discovered PCEs.

#### **Examples**

# Configure Tunnel 1 to use explicit path **path1** and the path calculated by PCEs for CRLSP establishment. Set a higher preference for the path calculated by PCEs.

<Sysname> system-view [Sysname] interface tunnel 1 mode mpls-te [Sysname-Tunnel1] mpls te path preference 2 explicit-path path1 [Sysname-Tunnel1] mpls te path preference 1 dynamic pce 1.1.1.9 2.2.2.9

# **Related commands**

**display mpls te tunnel-interface** 

**mpls te backup-path** 

# mpls te path-metric-type

Use **mpls te path-metric-type** to specify the link metric type for path selection of a tunnel.

Use **undo mpls te path-metric-type** to restore the default.

#### **Syntax**

**mpls te path-metric-type** { **igp** | **te** }

**undo mpls te path-metric-type** 

## **Default**

No link metric type is specified for path selection of a tunnel.

## **Views**

Tunnel interface view

# **Predefined user roles**

network-admin

mdc-admin

# **Parameters**

**igp**: Uses the IGP metric.

**te**: Uses the TE metric.

#### **Usage guidelines**

Each MPLS TE link has two metrics: IGP metric and TE metric. By using the two metrics, you can select different tunnels for different classes of traffic. For example, use the IGP metric to represent a link delay (a smaller IGP metric value indicates a lower link delay). Use the TE metric to represent a link bandwidth value (a smaller TE metric value indicates a bigger link bandwidth value).

You can establish two MPLS TE tunnels: Tunnel1 for voice traffic and Tunnel2 for video traffic. Configure Tunnel1 to use IGP metrics for path selection, and configure Tunnel2 to use TE metrics for path selection. As a result, the video traffic travels through the path that has larger bandwidth and the voice service travels through the path that has lower delay.

If you specify a metric type for a tunnel by using this command, the tunnel uses the specified metric type for path selection. If you do not specify a metric type, the tunnel uses the metric type specified by the **path-metric-type** command in MPLS TE view for path selection.

#### **Examples**

# Configure Tunnel 1 to use the IGP metric for path selection.

<Sysname> system-view

[Sysname] interface tunnel 1 mode mpls-te [Sysname-Tunnel1] mpls te path-metric-type igp

### **Related commands**

```
display mpls te tunnel-interface 
mpls te metric 
path-metric-type
```
# mpls te priority

Use **mpls te priority** to set a setup priority and a holding priority for an MPLS TE tunnel. Use **undo mpls te priority** to restore the default.

#### **Syntax**

```
mpls te priority setup-priority [ hold-priority ]
```
**undo mpls te priority** 

#### **Default**

The setup priority and the holding priority of an MPLS TE tunnel are both 7.

### **Views**

Tunnel interface view

### **Predefined user roles**

network-admin

mdc-admin

#### **Parameters**

*setup-priority*: Specifies the setup priority in the range of 0 to 7. A smaller number represents a higher priority.

*hold-priority*: Specifies the holding priority in the range of 0 to 7. A smaller number represents a higher priority. If you do not specify this argument, the holding priority is the same as the setup priority.

### **Usage guidelines**

The setup priority and holding priority of an MPLS TE tunnel determines the importance of the tunnel. A tunnel that has a higher setup priority than the holding priority of another tunnel can preempt the resources of the second.

The setup priority and holding priority can be applied to the following scenarios:

- Multiple MPLS TE tunnels use the same path but the path does not have enough bandwidth for all the tunnels. You can configure different setup and holding priorities for different tunnels to make sure important tunnels can be established first.
- Before an important tunnel is established, multiple less-important MPLS TE tunnels have existed on the network, occupying the bandwidth resources and the optimal path. You can assign a higher setup priority to the import tunnel, so the tunnel can preempt the resources of the existing tunnels and use the optimal path.

The setup priority of a tunnel must not be higher than its holding priority. Configure the setup priority value to be equal to or greater than the holding priority value.

# **Examples**

# Set both the setup priority and holding priority of Tunnel 1 to 1.

```
<Sysname> system-view 
[Sysname] interface tunnel 1 mode mpls-te 
[Sysname-Tunnel1] mpls te priority 1 1
```
# **Related commands**

**display mpls te tunnel-interface** 

# mpls te record-route

Use **mpls te record-route** to enable route recording and label recording for a tunnel.

Use **undo mpls te record-route** to disable route recording and label recording for a tunnel.

# **Syntax**

**mpls te record-route** [ **label** ]

**undo mpls te record-route** 

## **Default**

Route recording or label recording is disabled for a tunnel.

#### **Views**

Tunnel interface view

# **Predefined user roles**

network-admin

mdc-admin

## **Parameters**

**label**: Enables both route recording and label recording. If you do not specify this keyword, the command enables only route recording.

### **Usage guidelines**

Route recording records the nodes that an MPLS TE tunnel traverses. Label recording records the label assigned by each node. The recorded information helps you know about the path used by the MPLS TE tunnel and the label distribution information. When the tunnel fails, the recorded information helps you locate the fault.

### **Examples**

# Enable route recording for MPLS TE tunnel 1.

<Sysname> system-view [Sysname] interface tunnel 1 mode mpls-te [Sysname-Tunnel1] mpls te record-route

## **Related commands**

**display mpls te tunnel-interface** 

# mpls te reoptimization (tunnel interface view)

Use **mpls te reoptimization** to enable tunnel reoptimization.

Use **undo mpls te reoptimization** to disable tunnel reoptimization.

#### **Syntax**

**mpls te reoptimization** [ **frequency** *seconds* ]

#### **undo mpls te reoptimization**

## **Default**

Tunnel reoptimization is disabled.

### **Views**

Tunnel interface view

## **Predefined user roles**

network-admin

mdc-admin

## **Parameters**

**frequency** *seconds*: Specifies the tunnel reoptimization frequency in the range of 1 to 604800 seconds. The default is 3600 seconds.

### **Usage guidelines**

MPLS TE uses the tunnel reoptimization feature to implement dynamic CRLSP optimization. For example, if a link on the optimal path does not have enough reservable bandwidth during tunnel setup, MPLS TE sets up the tunnel on another path. When the link has enough bandwidth, tunnel optimization can automatically switch the tunnel to the optimal path.

You can configure the ingress to perform tunnel reoptimization periodically. Or, you can use the **mpls te reoptimization** command in user view to trigger the ingress to perform a tunnel reoptimization at any time.

On the same tunnel interface, the **mpls te reoptimization** command is mutually exclusive with the following commands:

- **mpls te route-pinning.**
- **mpls te backup**.

If both the **mpls te reoptimization** and **mpls te bidirectional** commands are configured, only the **mpls te bidirectional** command takes effect.

#### **Examples**

# Enable reoptimization for tunnel 1, and set the reoptimization frequency to 43200 seconds (12 hours).

<Sysname> system-view [Sysname] interface tunnel 1 mode mpls-te [Sysname-Tunnel1] mpls te reoptimization frequency 43200

#### **Related commands**

#### **display mpls te tunnel-interface**

**mpls te reoptimization** (user view)

# mpls te reoptimization (user view)

Use **mpls te reoptimization** to reoptimize all reoptimization-enabled MPLS TE tunnels.

#### **Syntax**

**mpls te reoptimization** 

### **Views**

User view

### **Predefined user roles**

network-admin

mdc-admin

#### **Usage guidelines**

After this command is executed in tunnel interface view, you can execute it in user view to trigger the ingress node to immediately reselect an optimal path for a tunnel.

#### **Examples**

# Reoptimize all reoptimization-enabled MPLS TE tunnels.

<Sysname> mpls te reoptimization

#### **Related commands**

**mpls te reoptimization** (tunnel interface view)

# mpls te resv-style

Use **mpls te resv-style** to configure the resource reservation style for the MPLS TE tunnel.

Use **undo mpls te resv-style** to restore the default.

### **Syntax**

**mpls te resv-style** { **ff** | **se** }

**undo mpls te resv-style**

### **Default**

The resource reservation style is SE.

#### **Views**

Tunnel interface view

### **Predefined user roles**

network-admin

mdc-admin

# **Parameters**

**ff**: Specifies the resource reservation style as fixed filter (FF). In FF style, resources are reserved for individual senders and cannot be shared among senders on the same session.

**se**: Specifies the resource reservation style as shared explicit (SE). In SE style, resources are reserved for senders on the same session and shared among them.

#### **Usage guidelines**

This command applies only to MPLS TE tunnels established by RSVP-TE.

#### **Examples**

# Use the FF reservation style to establish MPLS TE tunnel 1.

<Sysname> system-view [Sysname] interface tunnel 1 mode mpls-te [Sysname-Tunnel1] mpls te resv-style ff

#### **Related commands**

**display mpls te tunnel-interface** 

```
mpls te signaling
```
# mpls te retry

Use **mpls te retry** to set the maximum number of tunnel setup attempts.

Use **undo mpls te retry** to restore the default.

### **Syntax**

**mpls te retry** *retries*

**undo mpls te retry** 

#### **Default**

The maximum number of tunnel setup attempts is 3.

#### **Views**

Tunnel interface view

# **Predefined user roles**

network-admin

mdc-admin

#### **Parameters**

*retries*: Specifies the number of tunnel setup attempts, in the range of 1 to 4294967295.

# **Usage guidelines**

After failing to establish an MPLS TE tunnel, the tunnel ingress node waits for the tunnel setup retry interval (configured by the **mpls te timer retry** command). Then it tries to set up the tunnel until the tunnel is established successfully. If the tunnel cannot be established when the number of attempts reaches the maximum, the ingress waits for a longer period and then repeats the previous process.

#### **Examples**

# Set the maximum number of tunnel setup attempts to 20.

```
<Sysname> system-view 
[Sysname] interface tunnel 1 mode mpls-te 
[Sysname-Tunnel1] mpls te retry 20
```
## **Related commands**

**display mpls te tunnel-interface** 

**mpls te timer retry** 

# mpls te route-pinning

Use **mpls te route-pinning** to enable route pinning.

Use **undo mpls te route-pinning** to restore the default.

#### **Syntax**

**mpls te route-pinning** 

**undo mpls te route-pinning** 

# **Default**

Route pinning is disabled.

#### **Views**

Tunnel interface view

## **Predefined user roles**

network-admin

mdc-admin

#### **Usage guidelines**

When route pinning is enabled, an established CRLSP does not re-select an optimal path even if the optimal route has changed.

Use this feature to avoid CRLSPs from changing frequently on an unstable network. This feature ensures that the established CRLSPs are not re-established as long as they are available.

In the same tunnel interface view, the **mpls te route-pinning** command cannot be used together with the **mpls te reoptimization** command.

# **Examples**

# Enable route pinning for Tunnel 1.

<Sysname> system-view [Sysname] interface tunnel 1 mode mpls-te [Sysname-Tunnel1] mpls te route-pinning

# **Related commands**

**display mpls te tunnel-interface** 

# mpls te signaling

Use **mpls te signaling** to configure the signaling protocol for an MPLS TE tunnel interface.

Use **undo mpls te signaling** to restore the default.

### **Syntax**

**mpls te signaling** { **rsvp-te** | **static** }

**undo mpls te signaling** 

#### **Default**

MPLS TE uses RSVP-TE to establish tunnels.

# **Views**

Tunnel interface view

# **Predefined user roles**

network-admin

mdc-admin

# **Parameters**

**rsvp-te**: Uses the RSVP-TE signaling protocol to establish a tunnel.

**static**: Uses a static CRLSP to establish a tunnel.

#### **Usage guidelines**

To use RSVP-TE to establish an MPLS TE tunnel, you must enable MPLS TE and RSVP on each node and interface that the MPLS TE tunnel traverses.

To establish an MPLS TE tunnel over a static CRLSP, you must configure the tunnel to use the static CRLSP by using the **mpls te static-cr-lsp** command.

#### **Examples**

# Use RSVP-TE to establish MPLS TE tunnel 1.

<Sysname> system-view [Sysname] interface tunnel 1 mode mpls-te [Sysname-Tunnel1] mpls te signaling rsvp-te

#### **Related commands**

**display mpls te tunnel-interface** 

**mpls te static-cr-lsp** 

# mpls te static-cr-lsp

Use **mpls te static-cr-lsp** to specify a static CRLSP for a tunnel.

Use **undo mpls te static-cr-lsp** to remove the configuration.

#### **Syntax**

**mpls te static-cr-lsp** *lsp-name*

**undo mpls te static-cr-lsp** *lsp-name*

## **Default**

A tunnel does not use any static CRLSP.

#### **Views**

Tunnel interface view

### **Predefined user roles**

network-admin

mdc-admin

## **Parameters**

*lsp-name*: Specifies a static CRLSP by its name, a case-sensitive string of 1 to 15 characters.

### **Usage guidelines**

This command takes effect only when the **mpls te signaling static** command has been configured in tunnel interface view.

Execute this command on the ingress node. The static CRLSP specified must have been created by using the **static-cr-lsp ingress** command.

#### **Examples**

# Configure tunnel 1 to use static CRLSP **static-te-3**.

<Sysname> system-view [Sysname] interface tunnel 1 mode mpls-te [Sysname-Tunnel1] mpls te static-cr-lsp static-te-3

#### **Related commands**

**display mpls te tunnel-interface** 

**mpls te signaling** 

**static-cr-lsp egress** 

**static-cr-lsp ingress static-cr-lsp transit** 

# mpls te timer retry

Use **mpls te timer retry** to set the tunnel setup retry interval.

Use **undo mpls te timer retry** to restore the default.

#### **Syntax**

**mpls te timer retry** *seconds*

**undo mpls te timer retry** 

#### **Default**

The retry interval is 2 seconds.

#### **Views**

Tunnel interface view

## **Predefined user roles**

network-admin

mdc-admin

## **Parameters**

*seconds*: Specifies the interval at which MPLS TE tries to re-establish the tunnel, in the range of 1 to 604800 seconds.

# **Usage guidelines**

After failing to establish an MPLS TE tunnel, the tunnel ingress node waits for the tunnel setup retry interval. Then, it tries to set up the tunnel until the tunnel is established successfully. If the tunnel cannot be established when the number of attempts reaches the maximum (configured by the **mpls te retry** command), the ingress waits for a longer period. Then, it repeats the previous process.

# **Examples**

# Set the setup retry interval to 20 seconds for tunnel 1.

<Sysname> system-view [Sysname] interface tunnel 1 mode mpls-te [Sysname-Tunnel1] mpls te timer retry 20

#### **Related commands**

**display mpls te tunnel-interface mpls te retry** 

# nexthop

Use **nexthop** to add or modify a node in an explicit path, and configure the attributes of the node.

Use **undo nexthop** to delete a node in an explicit path.

### **Syntax**

**nexthop** [ **index** *index-number* ] *ip-address* [ **exclude** | **include** [ **loose** | **strict** ] ]

**undo nexthop index** *index-number*

# **Default**

An explicit path does not include any nodes.

# **Views**

Explicit path view

# **Predefined user roles**

network-admin

mdc-admin

# **Parameters**

**index** *index-number*: Specifies an index for the node in the explicit path, in the range of 1 to 65535. If you do not specify an index, MPLS TE automatically calculates an index for the node, the value of which is the current maximum index value plus 100.

*ip-address*: Specifies a node by its IP address in dotted decimal notation.

**exclude**: Excludes the specified node from the explicit path.

**include**: Includes the specified node on the explicit path.

**loose**: Specifies the node as a loose node, which means the specified node and its previous hop can be indirectly connected.

**strict**: Specifies the node as a strict node, which means the node and its previous hop must be directly connected.

# **Usage guidelines**

The IP address specified in this command can be one of the following:

- • **Link IP address**—IP address of an interface on the device, identifying a link.
- **Device LSR ID**—Identifies the device.

The address of a strict node must be a link IP address. The address of a loose node can be a link IP address or the device LSR ID.

CSPF excludes the links or devices specified by **exclude** from path calculation, and uses the links specified by **include** in ascending order of indexes to establish a CRLSP.

When you execute the **nexthop** command, follow these guidelines:

- If you specify an existing index, the command modifies the IP address or attribute of the node identified by that index.
- If you specify neither **include** nor **exclude**, the **include** keyword is used by default.
- If you specify neither **loose** nor **strict**, the **strict** keyword is used by default.

# **Examples**

# Exclude IP address 10.0.0.125 from MPLS TE explicit path **path1**.

```
<Sysname> system-view
```
[Sysname] explicit-path path1

[Sysname-explicit-path-path1] nexthop 10.0.0.125 exclude

# **Related commands**

**display explicit-path** 

# nhop-only

Use **nhop-only** to configure the PLR to create only link-protection bypass tunnels.

Use **undo nhop-only** to restore the default.

### **Syntax**

**nhop-only** 

**undo nhop-only** 

# **Default**

The PLR automatically creates both link-protection and node-protection bypass tunnels.

## **Views**

MPLS TE auto FRR view

## **Predefined user roles**

network-admin

mdc-admin

## **Usage guidelines**

Execution of the **nhop-only** command deletes all existing node-protection bypass tunnels automatically created for MPLS TE auto FRR.

#### **Examples**

# Configure the device to automatically create only link-protection bypass tunnels.

<Sysname> system-view [Sysname] mpls te [Sysname-te] auto-tunnel backup [Sysname-te-auto-bk] nhop-only

# **Related commands**

**auto-tunnel backup** 

**tunnel-number** 

# path-metric-type

Use **path-metric-type** to specify the link metric type to be used for path selection when a metric type is not explicitly specified for a tunnel.

Use **undo path-metric-type** to restore the default.

# **Syntax**

```
path-metric-type { igp | te }
```
**undo path-metric-type** 

# **Default**

A tunnel uses TE metrics of links for path selection when no metric type is specified for the tunnel.

# **Views**

MPLS TE view

## **Predefined user roles**

network-admin

mdc-admin

### **Parameters**

**igp**: Uses the IGP metric.

**te**: Uses the TE metric.

#### **Usage guidelines**

Each MPLS TE link has two metrics: IGP metric and TE metric. By correctly planning the two metrics, you can select different tunnels for different classes of traffic. For example, use the IGP metric to represent a link delay (a smaller IGP metric value indicates a lower link delay). Use the TE metric to represent a link bandwidth value (a smaller TE metric value indicates a bigger link bandwidth value).

You can establish two MPLS TE tunnels: Tunnel1 for voice traffic and Tunnel2 for video traffic. Configure Tunnel1 to use IGP metrics for path selection, and configure Tunnel2 to use TE metrics for path selection. As a result, the video traffic travels through the path that has larger bandwidth and the voice traffic travels through the path that has lower delay.

If you specify a metric type for a tunnel by using the **mpls te path-metric-type** command, the tunnel uses the specified metric type for path selection. If you do not specify a metric type, the tunnel uses the metric type specified by the **path-metric-type** command for path selection.

#### **Examples**

# Configure MPLS TE tunnels that are not explicitly specified with a metric type to use the IGP metric for path selection.

<Sysname> system-view [Sysname] mpls te [Sysname-te] path-metric-type igp

#### **Related commands**

**mpls te metric** 

**mpls te path-metric-type** 

# pce address

Use **pce address** to configure an IP address for a PCE.

Use **undo pce address** to restore the default.

#### **Syntax**

**pce address** *ip-address*

**undo pce address** 

#### **Default**

No PCE IP address is configured.

## **Views**

MPLS TE view

#### **Predefined user roles**

network-admin

mdc-admin

### **Parameters**

*ip-address*: Specifies the PCE IP address.

## **Usage guidelines**

For the device to act as a PCE, use this command to specify a PCE IP address for the device.

As a best practice, configure the loopback interface address as the PCE address. For a PCE to be discovered, enable OSPF TE on the loopback interface to advertise the PCE address or manually specify the PCE on PCCs.

If no PCE address is configured, the local device can only act as a PCC and use the MPLS LSR ID to communicate with the PCE. A PCC sends a PCEP connection request to a PCE, but it does not accept a request from a PCE.

#### **Examples**

# Specify the local device as a PCE and configure the IP address for the PCE as 10.10.10.10.

```
<Sysname> system-view 
[Sysname] mpls te 
[Sysname-te] pce address 10.10.10.10
```
# pce deadtimer

Use **pce deadtimer** to set the PCEP session deadtimer.

Use **undo pce deadtimer** to restore the default.

#### **Syntax**

**pce deadtimer** *value*

**undo pce deadtimer** 

### **Default**

The PCEP session deadtimer is 120 seconds.

#### **Views**

MPLS TE view

## **Predefined user roles**

network-admin

mdc-admin

## **Parameters**

*value*: Specifies the PCEP session deadtimer in the range of 0 to 255 seconds. Value 0 indicates that the PCEP session will never time out.

### **Usage guidelines**

The local device sends the deadtimer setting to its peer. If the local device does not receive a PCEP message from its peer before the deadtimer expires, it tears down the PCEP session. Then, the local device tries to establish a new PCEP session to its peer.

The deadtimer must be greater than the keepalive interval.

#### **Examples**

# Set the PCEP session deadtimer to 180 seconds.

```
<Sysname> system-view 
[Sysname] mpls te 
[Sysname-te] pce deadtimer 180
```
#### **Related commands**

**display mpls te pce peer pce keepalive** 

# pce keepalive

Use **pce keepalive** to set the keepalive interval for PCEP sessions.

Use **undo pce keepalive** to restore the default.

#### **Syntax**

**pce keepalive** *interval*

**undo pce keepalive** 

### **Default**

The keepalive interval is 30 seconds.

#### **Views**

MPLS TE view

#### **Predefined user roles**

network-admin

mdc-admin

#### **Parameters**

*interval*: Specifies the keepalive interval in the range of 0 to 255 seconds. Value 0 indicates that no keepalive messages will be sent once the PCEP session is established.

# **Usage guidelines**

If the keepalive interval for the local device is less than the **min-keepalive** setting on the peer device, the local device uses the peer's **min-keepalive** setting as the keepalive interval.

If the keepalive interval is set to 0 on the local device, configure the **min-keepalive** value as 0 on the peer device to avoid session establishment failure.

For more information about the **min-keepalive** setting, see the **pce tolerance** command.

### **Examples**

# Set the keepalive interval to 60 seconds.

<Sysname> system-view [Sysname] mpls te [Sysname-te] pce keepalive 60

#### **Related commands**

**display mpls te pce peer pce deadtimer pce tolerance** 

# pce request-timeout

Use **pce request-timeout** to set the path calculation request timeout time.

Use **undo pce request-timeout** to restore the default.

#### **Syntax**

**pce request-timeout** *value* **undo pce request-timeout** 

## **Default**

The request timeout time is 10 seconds.

## **Views**

MPLS TE view

# **Predefined user roles**

network-admin

mdc-admin

# **Parameters**

*value*: Specifies the request timeout time in the range of 5 to 100 seconds.

### **Usage guidelines**

In EPC calculation, if a PCC does not receive a calculation reply within the configured timeout time, it resends calculation requests to the PCE until it receives a reply.

In BRPC calculation, if a PCC does not receive a calculation reply from the PCE within the configured timeout time, the PCC does not resend a request. If a PCE does not receive a calculation reply from its downstream PCE within the timeout time, it sends the local calculation result to its upstream device as a reply. The PCE does not wait for a reply from its downstream PCE.

# **Examples**

# Set the request timeout time to 20 seconds.

```
<Sysname> system-view 
[Sysname] mpls te 
[Sysname-te] pce request-timeout 20
```
### **Related commands**

**display mpls te pce peer** 

# pce static

Use **pce static** to specify a PCE as a peer on a PCC or PCE.

Use **undo pce static** to delete the specified PCE peer.

### **Syntax**

**pce static** *ip-address*

**undo pce static** *ip-address*

### **Default**

No PCE peers exist.

# **Views**

MPLS TE view

# **Predefined user roles**

network-admin

mdc-admin

# **Parameters**

*ip-address*: Specifies the IP address of a PCE peer.

## **Examples**

# Specify the PCE 10.10.10.10 as a peer.

```
<Sysname> system-view
```

```
[Sysname] mpls te
```
[Sysname-te] pce static 10.10.10.10

#### **Related commands**

**display mpls te pce discovery** 

# pce tolerance

Use **pce tolerance** to set the minimum acceptable keepalive interval and the maximum number of allowed unknown messages received from the peer.

Use **undo pce tolerance** to restore the default.

#### **Syntax**

```
pce tolerance { min-keepalive value | max-unknown-messages value }
```
**undo pce tolerance** { **min-keepalive** | **max-unknown-messages** }

## **Default**

The minimum acceptable keepalive interval is 10 seconds, and the maximum number of allowed unknown messages in a minute is 5.

## **Views**

MPLS TE view

## **Predefined user roles**

network-admin

mdc-admin

## **Parameters**

**min-keepalive** *value*: Specifies the minimum acceptable keepalive interval in the range of 0 to 255 seconds. Value 0 indicates that any keepalive interval is acceptable.

**max-unknown-messages** *value*: Limits the maximum number of allowed unknown messages in a minute, in the range of 0 to 16384. Value 0 indicates that no limit is enforced.

# **Usage guidelines**

If the keepalive interval set on the peer device is less than the **min-keepalive** setting on the local device, the peer device uses the **min-keepalive** setting as the keepalive interval.

If the number of unknown messages received from the peer in a minute exceeds the **max-unknown-messages** setting on the local device, the local device tears down the PCEP session.

#### **Examples**

# Set the minimum acceptable keepalive interval to 20 seconds and the maximum number of allowed unknown messages to 10.

<Sysname> system-view [Sysname] mpls te [Sysname-te] pce tolerance min-keepalive 20 [Sysname-te] pce tolerance max-unknown-messages 10

## **Related commands**

**display mpls te pce peer pce keepalive** 

# reset mpls te pce statistics

Use **reset mpls te pce statistics** to clear PCC and PCE statistics.

## **Syntax**

**reset mpls te pce statistics** [ *ip-address* ]

# **Views**

User view

## **Predefined user roles**

network-admin

mdc-admin

### **Parameters**

*ip-address*: Specifies a PCC or PCE by its IP address. If you do not specify this argument, the command clears statistics about all PCEs and PCCs.

# **Examples**

# Clear statistics about PCE 10.10.10.10. <Sysname> reset mpls te pce statistics 10.10.10.10

#### **Related commands**

**display mpls te pce statistics** 

# snmp-agent trap enable te

Use **snmp-agent trap enable te** to enable SNMP notifications for MPLS TE.

Use **undo snmp-agent trap enable te** to disable SNMP notifications for MPLS TE.

## **Syntax**

**snmp-agent trap enable te** 

**undo snmp-agent trap enable te** 

# **Default**

SNMP notifications for MPLS TE are disabled.

## **Views**

System view

## **Predefined user roles**

network-admin

mdc-admin

#### **Usage guidelines**

This command enables generating SNMP notifications for MPLS TE upon MPLS TE tunnel status changes, as defined in RFC 3812. For MPLS TE event notifications to be sent correctly, you must also configure SNMP on the device. For more information about SNMP configuration, see the network management and monitoring configuration guide for the device.

### **Examples**

# Enable SNMP notifications for MPLS TE.

```
<Sysname> system-view
```
[Sysname] snmp-agent trap enable te

# timers removal unused

Use **timers removal unused** to set a removal timer for unused bypass tunnels.

Use **undo timers removal unused** to restore the default.

#### **Syntax**

**timers removal unused** *seconds*

**undo timers removal unused**

# **Default**

A bypass tunnel is removed after it is unused for 3600 seconds.

#### **Views**

MPLS TE auto FRR view

#### **Predefined user roles**

network-admin

mdc-admin

## **Parameters**

*seconds*: Specifies the period of time after which an unused bypass tunnel is removed, in the range of 300 to 604800 seconds. You can also set this argument to 0, which means not to remove unused bypass tunnels.

#### **Usage guidelines**

An automatically created bypass tunnel can protect multiple primary CRLSPs. A bypass tunnel is unused when the bypass tunnel is not bound to any primary CRLSP. When a bypass tunnel is unused for the period of time configured by this command, MPLS TE removes the bypass tunnel to release the occupied bandwidth and tunnel interface number.

Configure a removal timer according to your network conditions, with the following considerations:

- • **Save resources**—If the timer value is too big, unused bypass tunnels occupy bandwidth and interface numbers for a long time.
- • **Keep network stability**—If the timer value is too small, bypass tunnels might be set up and removed frequently.

### **Examples**

# Set the removal timer to 60000 seconds (100 minutes) for unused bypass tunnels.

<Sysname> system-view

[Sysname] mpls te

[Sysname-te] auto-tunnel backup

[Sysname-te-auto-bk] timers removal unused 60000

### **Related commands**

#### **auto-tunnel backup**
**tunnel-number** 

# tunnel-number

Use **tunnel-number** to specify an interface number range for automatically created bypass tunnels.

Use **undo tunnel-number** to restore the default.

### **Syntax**

**tunnel-number min** *min-number* **max** *max-number*

**undo tunnel-number** 

## **Default**

No interface number range is specified, and the PLR cannot set up a bypass tunnel automatically.

## **Views**

MPLS TE auto FRR view

#### **Predefined user roles**

network-admin

mdc-admin

## **Parameters**

**min** *min-number* **max** *max-number*: Specifies a range of interface numbers for automatically created bypass tunnels. The value range for both the *min-number* and *max-number* arguments is 1 to 4095.The *min-number* must be smaller than or equal to the *max-number*, and the specified interface number range must include no more than 1000 interface numbers.

#### **Usage guidelines**

To enable the PLR to automatically create bypass tunnels, you must perform the following tasks:

- **1.** Enable auto FRR globally by using the **auto-tunnel backup** command.
- **2.** Specify the interface number range for bypass tunnels by using the **tunnel-number** command.

The PLR uses the interface numbers in the specified range in ascending order for the bypass tunnels.

When you use the **tunnel-number** command, follow these restrictions and guidelines:

- If you execute this command multiple times, the most recent configuration takes effect.
- If bypass tunnels are already created automatically, make sure the *min-number* is not greater than the minimum interface number used by the existing bypass tunnels. The *max-number* is not smaller than the maximum interface number used by the existing bypass tunnels.
- The interface number range specified by this command can include the interface numbers used by the tunnel interfaces created by the **interface tunnel** command. However, those interface numbers cannot be used for bypass tunnels, unless they are released by the **undo interface tunnel** command.

## **Examples**

# Specify interface numbers 100 to 120 for automatically created bypass tunnels.

<Sysname> system-view

[Sysname] mpls te

[Sysname-te] auto-tunnel backup

```
[Sysname-te-auto-bk] tunnel-number min 100 max 120
```
# **Related commands**

**auto-tunnel backup**